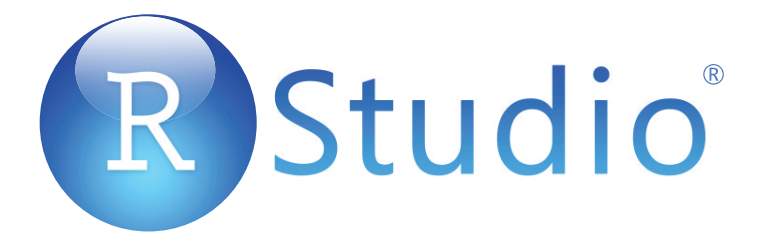

# **RStudio Server Pro Administrator's Guide**

*RStudio Server Professional v1.1.442*

Copyright © 2016 RStudio, Inc.

# **Contents**

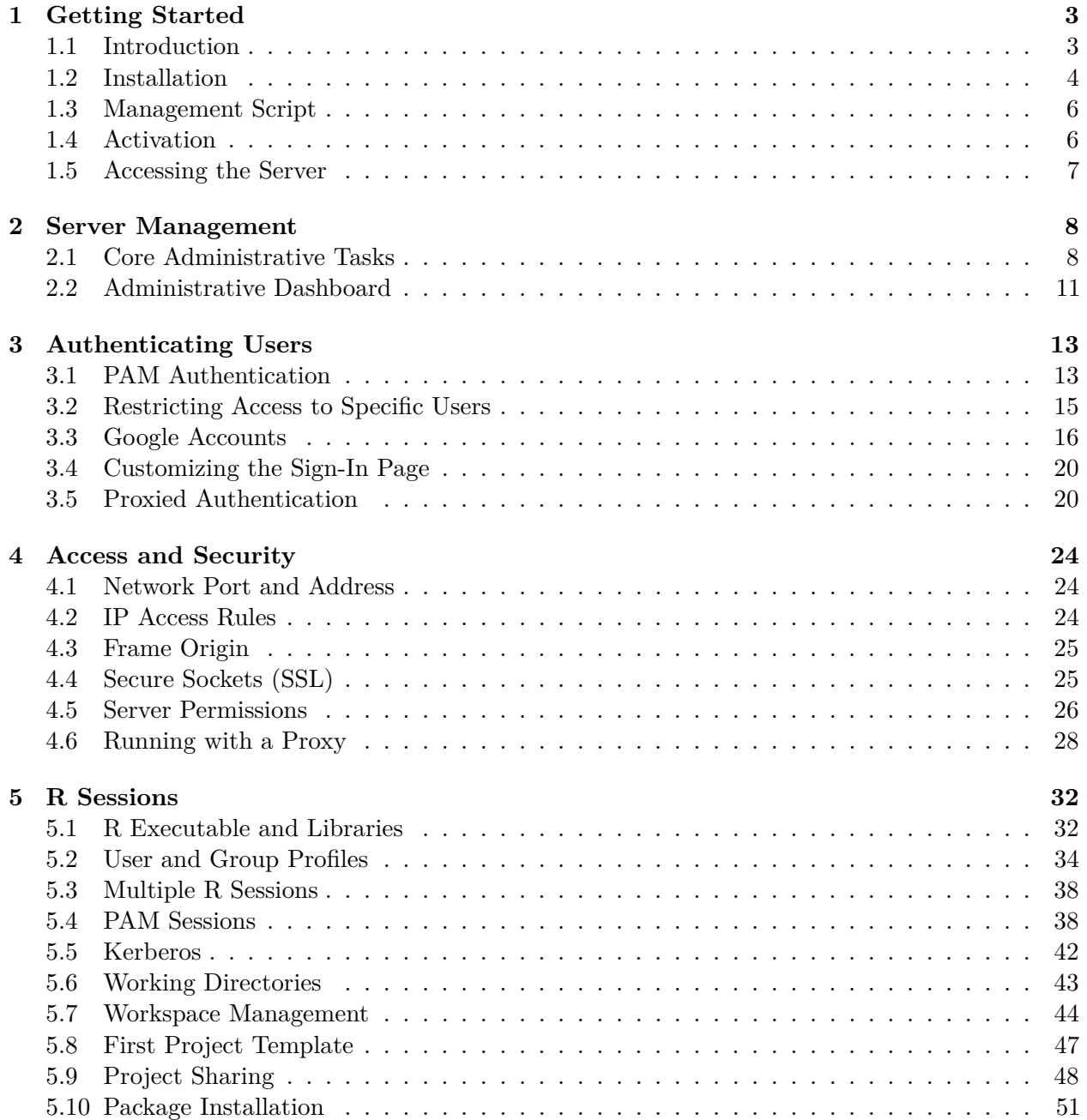

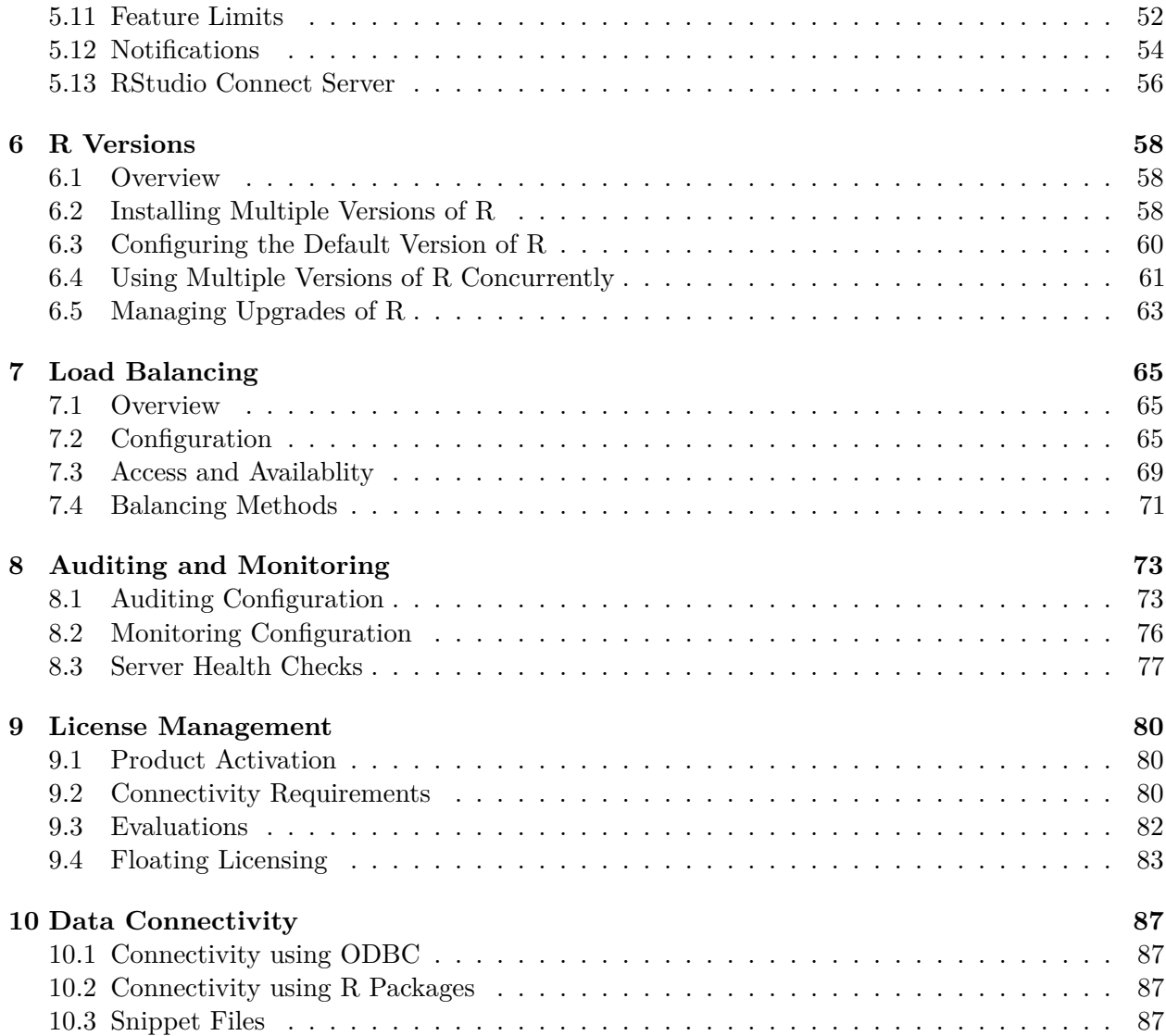

# <span id="page-3-0"></span>**Chapter 1**

# **Getting Started**

# <span id="page-3-1"></span>**1.1 Introduction**

RStudio Server enables you to provide a browser based interface (the RStudio IDE) to a version of R running on a remote Linux server. Deploying R and RStudio on a server has a number of benefits, including:

- The ability to access R sessions from any computer in any location;
- Easy sharing of code, data, and other files with colleagues;
- Allowing multiple users to share access to the more powerful compute resources (memory, processors, etc.) available on a well equipped server; and
- Centralized installation and configuration of R, R packages, TeX, and other supporting libraries.

This manual describes *RStudio Server Professional Edition*, which adds many enhancements to the open-source version of RStudio Server, including:

- The ability to run multiple concurrent R sessions per-user.
- Flexible use of multiple versions of R on the same server.
- Project sharing for easy collaboration within workgroups.
- Load balancing for increased capacity and higher availability.
- An administrative dashboard that provides insight into active sessions, server health, and monitoring of system-wide and per-user performance and resource metrics;
- Authentication using system accounts, ActiveDirectory, LDAP, or Google Accounts;
- Full support for PAM (including PAM sessions for dynamically provisioning user resources);
- Ability to establish per-user or per-group CPU priorities and memory limits;
- HTTP enhancements including support for SSL and keep-alive for improved performance;
- Ability to restrict access to the server by IP;
- Customizable server health checks; and
- Suspend, terminate, or assume control of user sessions; Impersonate users for assistance and troubleshooting.

# <span id="page-4-0"></span>**1.2 Installation**

#### **1.2.1 Prerequisites**

RStudio Server requires a previous installation of R version 3.0.1 or higher; see below for instructions on installing R on your specific Linux distribution.

RStudio Server interacts frequently with user home directories. If you mount home directories with NFS, we recommend using the async mount option along with a modern, high-throughput network connection that can support many simultaneous clients. If you'd like your users to be able to share their projects with each other, see the section on [Project Sharing](#page-47-1) for additional NFS requirements.

#### **1.2.2 RedHat / CentOS (6+)**

#### **1.2.2.1 Installing R**

You can install R for RedHat and CentOS using the instructions on CRAN: [https://cran.rstudio.](https://cran.rstudio.com/bin/linux/redhat/README) [com/bin/linux/redhat/README.](https://cran.rstudio.com/bin/linux/redhat/README)

#### **1.2.2.2 Installation Commands**

After downloading the appropriate RedHat/CentOS package for RStudio Server Professional you should execute the following command to complete the installation:

sudo yum install <rstudio-server-package.rpm>

#### **1.2.2.3 Package Validation**

The RStudio Server Pro binary is signed with a key belonging to RStudio, Inc. If you wish to verify this signature, you can obtain the public key [from our website;](https://www.rstudio.com/code-signing/) save it into a file (e.g. rstudio-code-signing.key). You can also obtain it from a GnuPG keyserver using the following command:

```
gpg --keyserver keys.gnupg.net --recv-keys 3F32EE77E331692F
gpg --armor --export 3F32EE77E331692F > rstudio-code-signing.key
```
Once you have obtained the key, you need to import it into the set of keys RPM uses to validate package signatures, after which you can validate the package signature using the rpm command:

```
rpm --import rstudio-code-signing.key
rpm -K <rstudio-server-package.rpm>
```
#### **1.2.3 Debian (8+) / Ubuntu (12.04+)**

#### **1.2.3.1 Installing R**

To install the latest version of R you should first add the CRAN repository to your system as described here:

- Debian:<https://cran.rstudio.com/bin/linux/debian/README.html>
- Ubuntu:<https://cran.rstudio.com/bin/linux/ubuntu/README.html>

You can then install R using the following command:

```
$ sudo apt-get install r-base
```
NOTE: If you do not add the CRAN Debian or Ubuntu repository as described above this command will install the version of R corresponding to your current system version. Since this version of R may be a year or two old it is strongly recommended that you add the CRAN repositories so you can run the most up to date version of R.

#### **1.2.3.2 Installation Commands**

After downloading the appropriate Debian/Ubuntu package for RStudio Server Professional you should execute the following commands to complete the installation:

```
$ sudo apt-get install gdebi-core
$ sudo gdebi <rstudio-server-package.deb>
```
#### **1.2.3.3 Package Validation**

The RStudio Server Pro binary is signed with a key belonging to RStudio, Inc. If you wish to verify this signature, you can obtain the public key [from our website.](https://www.rstudio.com/code-signing/) You can also obtain it from a GnuPG keyserver using the following command:

gpg --keyserver keys.gnupg.net --recv-keys 3F32EE77E331692F

Once you have obtained the key, you can validate the .deb file as follows:

dpkg-sig --verify **<**rstudio-server-package.deb**>**

#### **1.2.4 openSUSE / SLES (12+)**

#### **Installing R**

You can install R for openSUSE or SLES using the instructions on CRAN: [https://cran.rstudio.](https://cran.rstudio.com/bin/linux/suse/) [com/bin/linux/suse/.](https://cran.rstudio.com/bin/linux/suse/)

Note that the binaries linked to from this page have one additional requirement that isn't satisfied using the default repositories. Before installing R you should install the libgfortran43 package. This package is available from the [SUSE Linux Enterprise SDK.](https://www.suse.com/partners/isv/suse_linux_sdk_9.html) If the SDK repository is available in your environment you can install libgfortran43 as follows:

#### \$ sudo zypper install libgfortran43

#### **Installation Commands**

After downloading the appropriate RPM package for RStudio Server Professional you should execute the following command to complete the installation:

\$ sudo zypper install **<**rstudio-server-package.rpm**>**

### <span id="page-6-0"></span>**1.3 Management Script**

RStudio Server management tasks are performed using the rstudio-server utility (installed under /usr/sbin). This utility enables the stopping, starting, and restarting of the server, enumeration and suspension of user sessions, taking the server offline, as well as the ability to hot upgrade a running version of the server.

For example, to restart the server you can use the following command:

```
$ sudo rstudio-server restart
```
Note that on some systems (including RedHat/CentOS 5 and SLES 11) the sudo utility doesn't have the /usr/sbin directory in it's path by default. For these systems you can use a full path to the management script. For example:

```
$ sudo /usr/sbin/rstudio-server restart
```
# <span id="page-6-1"></span>**1.4 Activation**

After completing the installation steps described in the previous section you may need to activate the product before using it. Alternatively, if you haven't previously installed RStudio Server on a system then it will run in evaluation mode for a period of time before requiring activation. To determine the current license status of your system you can use the following command:

\$ sudo rstudio-server license-manager status

To activate the product you obtain a product key and then use the following commands:

```
$ sudo rstudio-server license-manager activate <product-key>
$ sudo rstudio-server restart
```
Note that you need to restart the server in order for licensing changes to take effect.

Additional details on license management (including discussions of offline activation and activating through a proxy server) can be found in the [License Management](#page-79-0) section.

### <span id="page-7-0"></span>**1.5 Accessing the Server**

#### **1.5.1 Logging In**

By default RStudio Server runs on port 8787 and accepts connections from all remote clients. After installation you should therefore be able to navigate a web browser to the following address to access the server:

http://**<server-ip>**:8787

RStudio will prompt for a username and password and will authenticate access using the PAM authentication scheme configured for the server. Some notes related to user authentication:

- RStudio Server will not permit logins by system users (those with ids  $< 100$ ).
- By default on Debian/Ubuntu the system default PAM profile (/etc/pam.d/other) will be used (this can be customized by creating an RStudio PAM profile at /etc/pam.d/rstudio).
- By default on RedHat/CentOS and SLES an RStudio PAM profile (/etc/pam.d/rstudio) that authenticates using the system username/password database will be used (this can be customized by editing the profile as appropriate).
- User credentials are encrypted using RSA as they travel over the network.

Additional details on customizing RStudio Server authentication are provided in [Authenticating](#page-12-0) [Users.](#page-12-0) Details on customizing the port and enabling SSL are covered in [Access and Security.](#page-23-0)

#### **1.5.2 Troubleshooting Problems**

If you are unable to access the server after installation, you should run the verify-installation command to output additional diagnostics:

\$ sudo rstudio-server verify-installation

This command will start the server and run and connect to an R session. Note that this will test the correct installation of RStudio Server and ensure that it can connect to a locally installed version of R. However, it won't test whether networking or authentication problems are preventing access to the server.

If problems persist, you can also consult the system log to see if there are additional messages there. On Debian/Ubuntu systems this will typically be located at:

#### /var/log/syslog

On RedHat/CentOS systems this will typically be located at:

/var/log/messages

# <span id="page-8-0"></span>**Chapter 2**

# **Server Management**

# <span id="page-8-1"></span>**2.1 Core Administrative Tasks**

#### **2.1.1 Configuration Files**

RStudio Server uses several configuration files all located within the /etc/rstudio directory. Configuration files include:

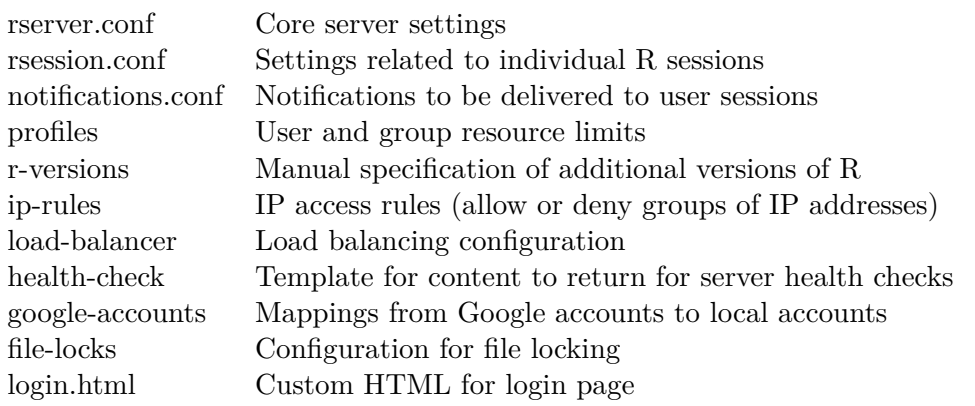

The rserver.conf and rsession.conf files are created by default during installation however the other config files are optional so need to be created explicitly.

The notifications.conf file is created, but its entries are commented out as an example.

Whenever making changes to configuration files you need to restart the server for them to take effect. You can do this using the restart command of the server management utility:

\$ sudo rstudio-server restart

#### **2.1.2 Stopping and Starting**

During installation RStudio Server is automatically registered as a daemon which starts along with the rest of the system. The exact nature of this will depend on the init system in use on your system: - On systems using systemd (such as Debian 7, Ubuntu 15, and RedHat/CentOS 7), this registration is performed as a systemd script at /etc/systemd/system/rstudio-server.service. - On systems using Upstart (such as older versions of Debian and Ubuntu, and RedHat/CentOS 6), this registration is performed using an Upstart script at /etc/init/rstudio-server.conf. - On systems using init.d, including RedHat/CentOS 5, an init.d script is installed at /etc/init.d/rstudio-server.

To manually stop, start, and restart the server you use the following commands:

```
$ sudo rstudio-server stop
$ sudo rstudio-server start
$ sudo rstudio-server restart
```
To check the current stopped/started status of the server:

\$ sudo rstudio-server status

#### **2.1.3 Managing Active Sessions**

There are a number of administrative commands which allow you to see what sessions are active and request suspension of running sessions.

To list all currently active sessions:

```
$ sudo rstudio-server active-sessions
```
#### **2.1.3.1 Suspending Sessions**

When R sessions have been idle (no processing or user interaction) for a specified period of time (2 hours by default) RStudio Server suspends them to disk to free up server resources. When the user next interacts with their session it is restored from disk and the user resumes right back where they left off. This is all done seamlessly such that users aren't typically aware that a suspend and resume has occurred.

To manually suspend an individual session:

```
$ sudo rstudio-server suspend-session <pid>
```
To manually suspend all running sessions:

```
$ sudo rstudio-server suspend-all
```
The suspend commands also have a "force" variation which will send an interrupt to the session to request the termination of any running R command:

```
$ sudo rstudio-server force-suspend-session <pid>
$ sudo rstudio-server force-suspend-all
```
The force-suspend-all command should be issued immediately prior to any reboot so as to preserve the data and state of active R sessions across the restart.

#### **2.1.3.2 Killing Sessions**

If you are for any reason unable to cooperatively suspend an R session using the commands described above you may need to force kill the session. Force killing a session results in SIGKILL being sent to the process, causing an immediate termination.

To force kill an individual session:

\$ sudo rstudio-server kill-session **<**pid**>**

To force kill all running sessions:

```
$ sudo rstudio-server kill-all
```
Note that these commands should be exclusively reserved for situations where suspending doesn't work as force killing a session can cause user data loss (e.g. unsaved source files or R workspace content).

#### **2.1.4 Taking the Server Offline**

If you need to perform system maintenance and want users to receive a friendly message indicating the server is offline you can issue the following command:

```
$ sudo rstudio-server offline
```
When the server is once again available you should issue this command:

\$ sudo rstudio-server online

#### **2.1.5 Upgrading to a New Version**

If you perform an upgrade of RStudio Server and an existing version of the server is currently running, then the upgrade process will also ensure that active sessions are immediately migrated to the new version. This includes the following behavior:

- Running R sessions are suspended so that future interactions with the server automatically launch the updated R session binary
- Currently connected browser clients are notified that a new version is available and automatically refresh themselves.
- The core server binary is restarted

To upgrade to a new version of RStudio Server you simply install the new version. For example on Debian/Ubuntu:

\$ sudo gdebi **<**rstudio-server-package.deb**>**

For RedHat/CentOS:

\$ sudo yum install --nogpgcheck **<**rstudio-server-package.rpm**>**

For openSUSE / SLES:

\$ sudo zypper install **<**rstudio-server-package.rpm**>**

### <span id="page-11-0"></span>**2.2 Administrative Dashboard**

RStudio Server includes an administrative dashboard with the following features:

- 1) Monitoring of active sessions and their CPU and memory utilization;
- 2) The ability to suspend, forcibly terminate, or assume control of any active session;
- 3) Historical usage data for individual server users (session time, memory, CPU, logs);
- 4) Historical server statistics (CPU, memory, active sessions, system load); and
- 5) Searchable server log (view all messages or just those for individual users)

The dashboard can be an invaluable tool in understanding server usage and capacity as well as to diagnose and resolve problems.

#### **2.2.1 Enabling the Dashboard**

The administrative dashboard is accessed at the following URL:

```
http://<server-address>/admin
```
The administrative dashboard is disabled by default. To enable it you set the admin-enabled option. You can also specify that only users of certain group have access to the dashboard using the admin-group option. For example:

```
/etc/rstudio/rserver.conf
admin-enabled=1
admin-group=rstudio-admins
```
Note that changes to the configuration will not take effect until the server is restarted.

#### **2.2.2 Administrator Superusers**

You can further designate a certain user or group of users as administrative "superusers". Superusers have the following additional privileges:

- 1) Suspend or terminate active sessions
- 2) Assume control of active sessions (e.g. for troubleshooting)
- 3) Login to RStudio as any other server user

Administrative superusers do not have root privilege on the system, but rather have a narrow set of delegated privileges that are useful in managing and supporting the server. You can define the users with this privilege using the admin-superuser-group setting. For example:

*/etc/rstudio/rserver.conf*

admin-superuser-group=rstudio-superuser-admins

Changes to the configuration will not take effect until the server is restarted.

#### **2.2.3 Server Log Time Zone**

You can control the time zone in which the server logs are displayed in the admin dashboard by the use of the admin-monitor-log-use-server-time-zone option. For example:

*/etc/rstudio/rserver.conf*

```
admin-monitor-log-use-server-time-zone=1
```
Setting this option to 1 will display the server logs in the server's time zone. The default value of 0 will display the log times in UTC.

#### **2.2.3.1 Google Accounts Restrictions**

<span id="page-12-0"></span>Note that the ability to login as other users and assume control of existing sessions is not available if you are authenticating with [Google Accounts.](#page-16-1) This is because Google authentication uses a different user-identity mechanism which isn't compatible with the way that user session impersonation is implemented.

# <span id="page-13-0"></span>**Chapter 3**

# **Authenticating Users**

R users require local system accounts regardless of what RStudio authentication method you use. You should set up local system accounts manually and then map authenticating users to these accounts. You can also use PAM Sessions to mount your user home directory to the server.

*Note: Not all RStudio products require local system accounts. Shiny Server and RStudio Connect serve end users, not R developers, so these products can be configured without local system accounts.*

# <span id="page-13-1"></span>**3.1 PAM Authentication**

*RStudio Server Professional Edition* authenticates users via the Linux standard PAM (Pluggable Authentication Module) API. PAM is typically configured by default to authenticate against the system user database (/etc/passwd) however it can also be configured to authenticate against a wide variety of other systems including ActiveDirectory and LDAP.

The section describes the PAM configuration used for authentication by default after installation. Note that PAM can be used for both authentication as well as to tailor the environment for user sessions (PAM sessions). This section describes only authentication, see the [User Resources and Limits] section for details on how RStudio Server can be configured to use PAM sessions.

#### **3.1.1 PAM Basics**

PAM profiles are are located in the /etc/pam.d directory. Each application can have their own profile, and there is also a default profile used for applications without one (the default profile is handled differently depending on which version of Linux you are running).

To learn more about PAM and the many options and modules available for it see the following:

- [http://en.wikipedia.org/wiki/Pluggable\\_authentication\\_module](http://en.wikipedia.org/wiki/Pluggable_authentication_module)
- [http://www.centos.org/docs/5/html/Deployment\\_Guide-en-US/ch-pam.html](http://www.centos.org/docs/5/html/Deployment_Guide-en-US/ch-pam.html)
- <http://tldp.org/HOWTO/User-Authentication-HOWTO/x115.html>
- <span id="page-13-2"></span>• <http://linux.die.net/man/8/pam>

#### **3.1.2 Default PAM Configuration**

#### **Debian / Ubuntu**

On Debian and Ubuntu systems RStudio Server does not provide an RStudio specific PAM configuration file. As a result, RStudio Server uses the /etc/pam.d/other profile, which by default inherits from a set of common configuration files:

#### */etc/pam.d/other*

@include common-auth @include common-account @include common-password @include common-session

If the /etc/pam.d/other profile reflects the authentication system and policies that you'd like RStudio Server to use then no further configuration is required. If you want to create a custom PAM profile for RStudio you would create a file named /etc/pam.d/rstudio and specify whatever settings are appropriate.

#### **RedHat / CentOS / SUSE**

On RedHat, CentOS and SUSE systems applications without their own PAM profiles are denied access by default. Therefore to ensure that RStudio is running and available after installation a default PAM profile is installed at /etc/pam.d/rstudio. This profile is configured to require a user-id greater than 500 and to authenticate users against local system accounts:

*/etc/pam.d/rstudio*

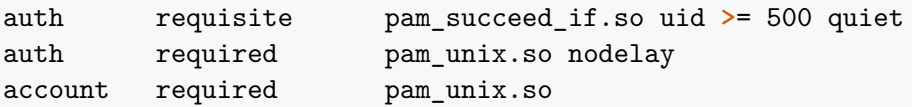

This default PAM profile may not reflect the authentication behavior that you want for RStudio Server. In that case, some customization may be required. If you've already set up another PAM profile (e.g. /etc/pam.d/login) with the desired behavior then it may be enough to simply copy that profile over the RStudio one. For example:

\$ sudo cp /etc/pam.d/login /etc/pam.d/rstudio

#### **3.1.3 Diagnosing PAM Authentication Problems**

If you are unable to login to RStudio Server there may be an underlying problem with the PAM configuration. The best way to diagnose PAM configuration problems is to use the pamtester utility (which is bundled with RStudio Server). Using pamtester enables you to test authentication in an isolated environment as well as to see much more detailed diagnostics.

The pamtester utility is located at /usr/lib/rstudio-server/bin/pamtester. To invoke it you pass several arguments indicating the PAM profile to test, the user to test for, and whether you want verbose output. For example:

sudo /usr/lib/rstudio-server/bin/pamtester --verbose rstudio **<**username**>** authenticate

You can find more detailed documentation on using pamtester here: [http://linux.die.net/man/1/](http://linux.die.net/man/1/pamtester) [pamtester.](http://linux.die.net/man/1/pamtester)

#### **3.1.4 Managing PAM Login Lifetimes**

When logging in using PAM authentication users have an option to stay signed in across browser sessions. By default when choosing the stay signed in option users will remain signed in for 30 days. You can modify this behavior using the  $\texttt{auth-stay-signed-in-days setting}$ . For example:

```
/etc/rstudio/rserver.conf
auth-stay-signed-in-days=7
```
You can entirely prevent this option from being shown by using the **auth-stay-signed-in** setting. For example:

```
/etc/rstudio/rserver.conf
auth-stay-signed-in=0
```
Setting this option to 0 will result in users being prompted to log in each time they start a new browser session (i.e. logins will only be valid as long as the browser process in which they originated in remains running).

### <span id="page-15-0"></span>**3.2 Restricting Access to Specific Users**

#### **3.2.1 Minimum User Id**

By default RStudio Server only allows normal (as opposed to system) users to successfully authenticate. The minimum user id is determined by reading the UID\_MIN value from the /etc/login.defs file. If the file doesn't exist or UID MIN isn't defined within it then a default value of 1000 is used.

You change the minimum user id by specifying the **auth-minimum-user-id** option. For example:

*/etc/rstudio/rserver.conf* auth-minimum-user-id=100

Note that it's possible that your PAM configuration is also applying a constraint on user-ids (see the [Default PAM Configuration](#page-13-2) section above for an example). In this case you should ensure that the auth-minimum-user-id is consistent with the value specified in your PAM configuration.

#### **3.2.2 Restricting by Group**

You can specify that only users of certain groups are allowed to access RStudio Server. To do this you use the auth-required-user-group setting. For example:

*/etc/rstudio/rserver.conf*

auth-required-user-group=rstudio-users

You can specify a single group as the above example does or a comma-delimited list of groups. For example:

*/etc/rstudio/rserver.conf*

auth-required-user-group=analysts,admins,rstudio-users

Note that this change will not take effect until the server is restarted.

#### **3.2.2.1 Creating and Managing Group Membership**

To create a new group you use the groupadd command:

```
$ sudo groupadd <groupname>
```
To add a user to an existing group you use the usermod command:

\$ sudo usermod -a -G **<**groupname**> <**username**>**

<span id="page-16-1"></span>Note that it's critical that you include the  $-a$  flag as that indicates that the group should be added to the user rather than replace the user's group list in it's entirety.

### <span id="page-16-0"></span>**3.3 Google Accounts**

RStudio Server can be configured to authenticate users via Google Accounts. This enables users to login with their existing Gmail or Google Apps credentials and to be automatically authenticated to RStudio Server whenever they are already logged into their Google account.

#### **3.3.1 Registering with Google**

In order to use Google Accounts with RStudio Server you need to register your server with Google for OAuth 2.0 Authentication. You do this by creating a new "Project" for your server in the *Google Developer Console*:

<https://console.developers.google.com/>

Once you've created a project you go to the *Credentials* area of *APIs and auth* and choose to **Create New Client ID**:

You'll then be presented with a dialog used to create a new client ID:

You should select "Web application" as the application type and provide two URLs that correspond to the server you are deploying on. The screenshot above uses https://www.example.com as the host, you should substitute your own domain and port (if not using a standard one like 80 or 443) in your configuration.

### $CHAPTER$  3.  $AUTHENTICATING \; USERS$  17

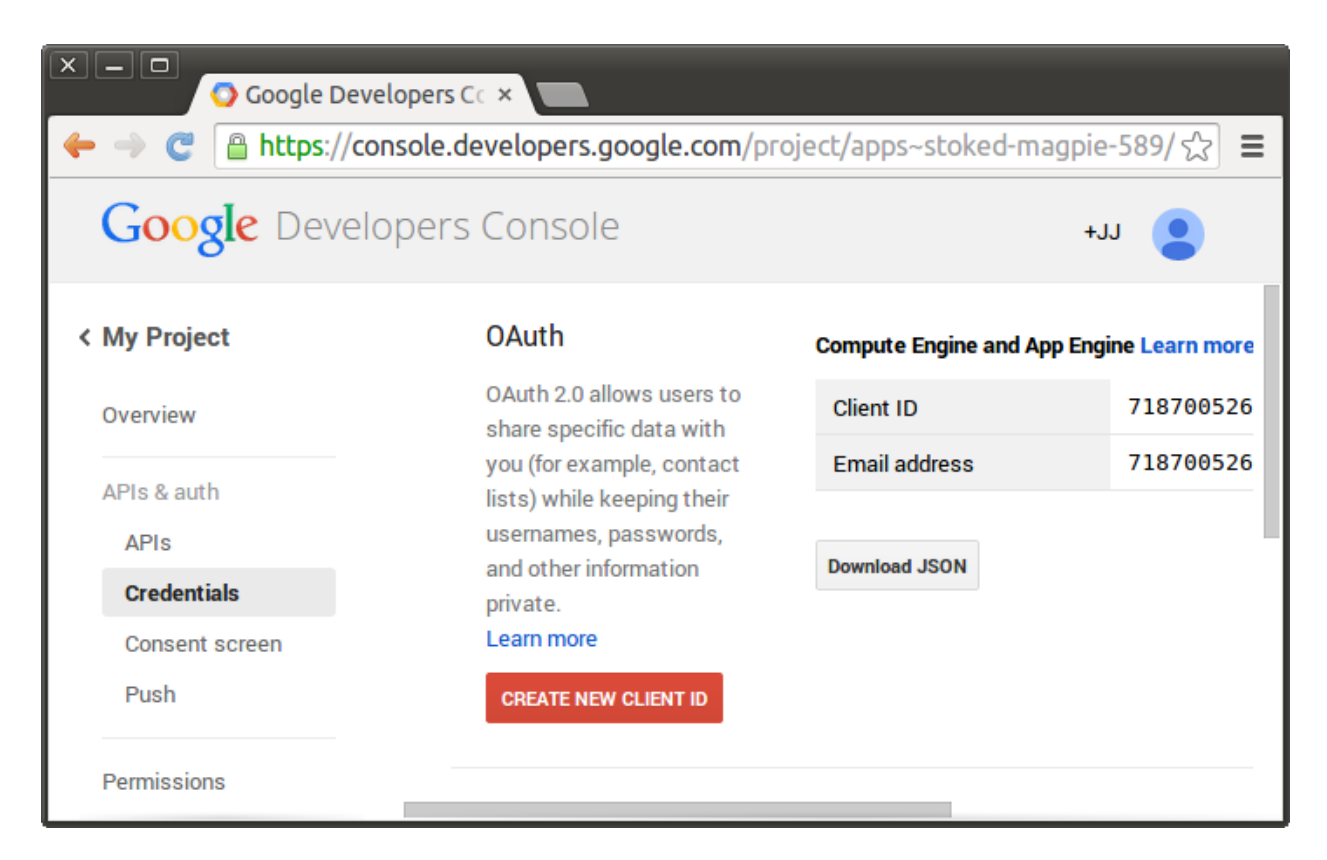

Figure 3.1: Create Client Id

This will result in two values which you'll need to provide as part of the RStudio Server configuration: client-id and client-secret (they'll be displayed in the *Google Developer Console* after you complete the dialog).

# **3.3.2 Enabling Google Accounts**

To enable authentication with Google Accounts you add the auth-google-accounts option to the RStudio Server configuration file:

*/etc/rstudio/rserver.conf*

auth-google-accounts=1

In addition, you need to add a configuration file (/etc/rstudio/google-client-secret) containing the client-id and client-secret that you received when registering your site with Google. For example, the configuration file might look like this:

*/etc/rstudio/google-client-secret*

```
client-id=lllllllllllll-xxxxxxxxxxxxxxxxxxxxxx.apps.googleusercontent.com
client-secret=BhCC6rK7Sj2ZtPH0ord7lO1w
```
The /etc/rstudio/google-client-secret file should have user read/write file permissions (i.e. 0600) to protect it's contents from other users. You can ensure this as follows:

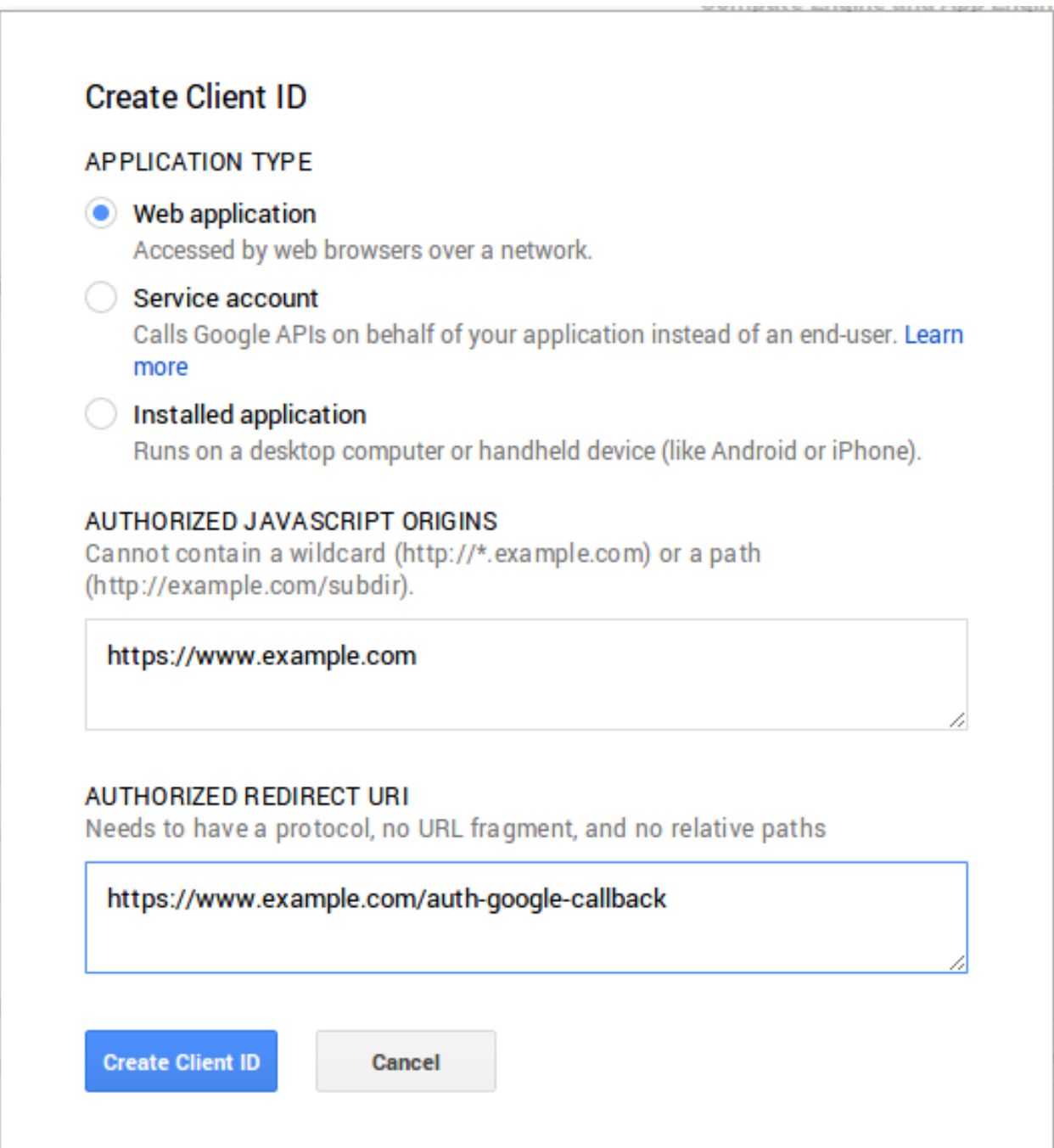

Figure 3.2: Create Client Id

\$ sudo chmod 0600 /etc/rstudio/google-client-secret

Note that the above client-id and client-secret aren't the actual values you'll use. Rather, you should substitute the values that you obtained from Google when registering your site for OAuth authentication.

Once you enable authentication with Google Accounts that becomes the exclusive means of authentication (you can't concurrently use both PAM and Google Account authentication).

#### **3.3.3 Translating to Local Accounts**

#### **3.3.3.1 Creating Matching Accounts**

Once a user is authenticated via Google Accounts it's necessary to map their Google Accounts identity to a local system account. The default and most straightforward way to do this is to create a local account with a username identical to their Google email address.

If you choose to create local accounts that match Google email addresses be sure to use only lowercase characters in the account name, since Google email addresses are transformed to lower-case prior to matching them to local account names.

One problem with creating local accounts that match Google email addresses is that they often contain characters that are invalid by default within Linux usernames (e.g. @ or .). On Debian/Ubuntu systems it's possible to force the system to create a user with these characters. Here's an example of creating a user with a username that contains typically invalid characters:

\$ sudo adduser --force-badname **<**username**>**

Note that the  $\neg$ -force-badname option is only available on Debian/Ubuntu systems and is not available on RedHat/CentOS or SLES systems.

If the users you are creating will only be accessing the server via RStudio, you may also want to disable their ability to login as a normal interactive user and to specify that they have no password. For example:

```
$ sudo adduser --force-badname --disabled-login --disabled-password <username>
```
#### **3.3.3.2 Using an Account Mappings File**

Alternatively, you map create local accounts that do not match Google email addresses and then specify a mapping of Google accounts to local accounts via the /etc/rstudio/google-accounts configuration file. For example:

*/etc/rstudio/google-accounts*

```
john.smith@gmail.com=jsmith
sally.jones@gmail.com=sjones
```
Note that changes to the google-accounts configuration file take effect immediately and do not require a server restart.

#### **3.3.4 Proxy Considerations**

If you are running RStudio behind a proxy, you will need to configure your proxy to set its host name in the X-Forwarded-Host header so that RStudio can tell the Google Web Services to redirect back to the correct location. For example, if your proxy was set up to serve RStudio requests at [http://testdomain.com/rstudio/,](http://testdomain.com/rstudio/) you would want to ensure that the proxy set the X-Forwarded-Host header to http://testdomain.com/rstudio/. Otherwise, RStudio will attempt to redirect back to its internal address.

Alternatively, if you are running behind a proxy but cannot set the correct X-Forwarded-Host header for whatever reason, you can use the auth-google-accounts-redirect-base-uri option in the RStudio Server configuration file to accomplish the same purpose:

*/etc/rstudio/rserver.conf*

auth-google-accounts-redirect-base-uri=http://testdomain.com/rstudio/

# <span id="page-20-0"></span>**3.4 Customizing the Sign-In Page**

You can customize the content and appearance of the RStudio Server sign-in page by including custom HTML within the page. This is accomplished by either:

- 1. Providing a file at /etc/rstudio/login.html that includes additional HTML to include within the login page; or
- 2. Specifying the auth-login-page-html option within the rserver.conf config file which points to an alternate location for the login HTML file. For example, the following specifies that the file located at /opt/config/rstudio-login.html should be included within the login page:

*/etc/rstudio/rserver.conf* auth-login-page-html=/opt/config/rstudio-login.html

The contents of the specified HTML file will be included after the standard login header and login username/password form. If you want to modify the appearance of the header and/or add content above the username/password form you can use CSS and JavaScript within your login.html file to modify the page after it loads.

# <span id="page-20-1"></span>**3.5 Proxied Authentication**

You can configure RStudio Server to participate in an existing web-based single-sign-on authentication scheme using proxied authentication. In this configuration all traffic to RStudio Server is handled by a proxy server which also handles user authentication.

In this configuration the proxy server adds a special HTTP header to requests to RStudio Server letting it know which authenticated user is making the request. RStudio Server trusts this header, launching and directing traffic to an R session owned by the specified user.

#### CHAPTER 3. AUTHENTICATING USERS 21

The specified user must have a local system account on the server. You should set up local system accounts manually and then map authenticating users to these accounts.

#### **3.5.1 Enabling Proxied Authentication**

To enable proxied authentication you need to specify both the auth-proxy and auth-proxy-sign-in-url settings (the sign-in URL is the absolute URL to the page that users should be redirected to for sign-in). For example:

```
/etc/rstudio/rserver.conf
auth-proxy=1
auth-proxy-sign-in-url=http://example.com/sign-in
```
Note that changes to the configuration will not take effect until the server is restarted.

#### **3.5.2 Implementing the Proxy**

#### **3.5.2.1 Sign In URL**

The sign in URL should host a page where the user specifies their credentials (this might be for example the main page for an existing web-based authentication system). After collecting and authorizing the credentials the sign in URL should then redirect back to the URL hosting the RStudio Server.

RStudio will redirect to the sign in URL under the following conditions:

- 1. Whenever an HTTP request that lacks the username header is received by the server; and
- 2. When the user clicks the "Sign out" button in the RStudio IDE user interface.

You should be sure in setting up the proxy server that traffic bound for the sign-in URL is excluded from forwarding to RStudio Server (otherwise it will end up in an infinite redirect loop).

#### **3.5.2.2 Forwarding the Username**

When proxying pre-authenticated traffic to RStudio Server you need to include a special HTTP header (by default X-RStudio-Username) with each request indicating which user the request is associated with. For example:

X-RStudio-Username: jsmith

It's also possible to specify both a system username and a display username (in the case where system accounts are dynamically provisioned and don't convey actual user identity). For example:

```
X-RStudio-Username: rsuser24/jsmith
```
Note that is highly recommended that you *do not use* the default X-RStudio-Username header name. The reasons for this are described in the section on security considerations immediately below.

#### **3.5.2.3 Rewriting Usernames**

It may be that the proxy system you are using sends the username in a format that doesn't match that of users on the system, however can be easily transformed to one that does (e.g. it has a standard prefix before the username). If this is the case you can specify the auth-proxy-user-header-rewrite option to provide a re-write rule for the inbound header. For example, the following rule strips the prefix "UID-" from a username header:

```
auth-proxy-user-header-rewrite=^UID-([a-z]+)$ $1
```
The format of a re-write rule is a regular expression followed by a space and then a replacement string. The replacement string can reference captured parts of the regular expression using \$1, \$2, etc.

#### **3.5.3 Security Considerations**

#### **3.5.3.1 Keeping the Header Name Secret**

Using the the default header name X-RStudio-Username creates a security problem: code running behind the proxy (i.e. code within R sessions) could form requests back to the server which impersonate other users (by simply inserting the header in their request).

To prevent this issue you can specify a custom header name which is kept secret from end users. This is done by creating a special configuration file (/etc/rstudio/secure-proxy-user-header) that contains the name of the header, and then setting it's file permissions so that it's not readable by normal users. For example:

sudo sh -c "echo 'X-Secret-User-Header' > /etc/rstudio/secure-proxy-user-header" sudo chmod 0600 /etc/rstudio/secure-proxy-user-header

#### **3.5.3.2 Preventing Remote Use of the Header**

When implementing the proxy it's important to remember that RStudio Server will always trust the username header to authenticate users. It's therefore critical from the standpoint of security that all requests originating from the proxy have this header set explicitly by the proxy (as opposed to allowing the header to be specified by a remote client).

#### **3.5.4 Troubleshooting with Access Logs**

If you want to see exactly which requests RStudio Server is receiving and whether they include the expected username information, you can temporarily enable server access logs using the server-access-log setting as follows:

```
/etc/rstudio/rserver.conf
```

```
server-access-log=1
```
After restarting RStudio Server the following file will contain a record of each HTTP request made to the server along with it's HTTP response code:

#### /var/log/rstudio-server/rserver-http-access.log

The log file will contain entries that look like this:

127.0.0.1 - - [29/Jun/2015:06:30:41 -0400] "GET /s/f01ddf8222bea98a/ HTTP/1.1" 200 91 "http://localhost:8787/s/f01ddf8222bea98a/" "Mozilla/5.0 (X11; Linux x86\_64) AppleWebKit/537.36 (KHTML, like Gecko) Chrome/43.0.2357.125 Safari/537.36" "jsmith"

Note that the very last item in the log file entry is "jsmith". This is the username that RStudio Server read from the header passed by the proxy server. If this shows up as blank ("-") then your proxy server isn't forwarding the header or using the correct header name in forwarding.

<span id="page-23-0"></span>**Important Note**: Once you've concluded troubleshooting it's important that you remove the server-access-log=1 option from the /etc/rstudio/rserver.conf file (since this log file is not rotated it will eventually consume a large amount of disk space if you don't remove the option).

# <span id="page-24-0"></span>**Chapter 4**

# **Access and Security**

# <span id="page-24-1"></span>**4.1 Network Port and Address**

After initial installation RStudio accepts connections on port 8787. If you wish to listen on a different another port you can modify the www-port option. For example:

*/etc/rstudio/rserver.conf* www-port=80

By default RStudio binds to address 0.0.0.0 (accepting connections from any remote IP). You can modify this behavior using the www-address option. For example:

*/etc/rstudio/rserver.conf* www-address=127.0.0.1

Note that changes to the configuration will not take effect until the server is restarted.

# <span id="page-24-2"></span>**4.2 IP Access Rules**

RStudio Server can be configured to deny access to specific IP addresses or ranges of addresses. Access rules are defined in the configuration file /etc/rstudio/ip-rules

Access rules are established using the allow and deny directives and are processed in order, with the first matching rule governing whether a given address is allowed or denied. For example, to allow only clients within the 192.168.1.0/24 subnet but also deny access to 192.168.1.10 you would use these rules:

*/etc/rstudio/ip-rules*

deny 192.168.1.10 allow 192.168.1.0/24 deny all

All clients outside of the specified subset are denied access because of the deny all rule at the end of the configuration.

Note that changes to the configuration will not take effect until the server is restarted.

### <span id="page-25-0"></span>**4.3 Frame Origin**

For security reasons, RStudio Server will not load inside a browser frame (such as a frameset or IFrame) by default. You can modify this behavior by using the www-frame-origin option. For example, if you would like to host RStudio inside a browser frame at example.com, you can tell RStudio to allow this as follows:

*/etc/rstudio/rserver.conf* www-frame-origin=example.com

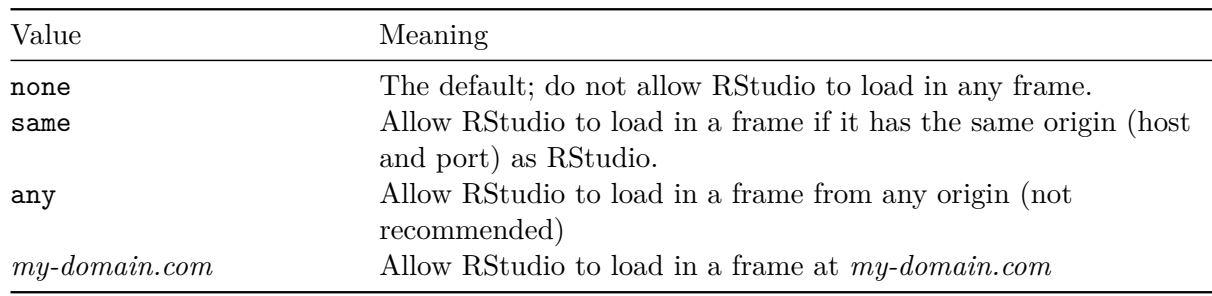

There are several special values available for the www-frame-origin option:

# <span id="page-25-1"></span>**4.4 Secure Sockets (SSL)**

#### **4.4.1 SSL Configuration**

If your RStudio Server is running on a public network then configuring it to use SSL (Secure Sockets Layer) encryption is strongly recommended. You can do this via the ssl-enabled setting along with related settings that specify the location of your SSL certificate and key. For example:

```
/etc/rstudio/rserver.conf
```

```
ssl-enabled=1
ssl-certificate=/var/certs/your_domain_name.crt
ssl-certificate-key=/var/certs/your_domain_name.key
```
The .crt file should be encoded in the PEM format; that is, the first line should read -----BEGIN CERTIFICATE-----, and the contents should be base64-encoded data. If your certificate is in another format, such as DER or PKCS, use the openssl command-line tool to convert it to PEM. For example:

openssl x509 -inform DER -outform PEM -text -in your\_domain\_name.der -out your\_domain\_name.crt

It's important when installing the certificate .  $\text{crt}$  file that you concatenate together any intermediate certificates (i.e. the generic one from your certificate authority) with the certificate associated with your domain name. For example you could use a shell command of this form to concatenate the CA intermediate certificate to your domain name's certificate:

\$ cat certificate-authority.crt **>>** your\_domain\_name.crt

The resulting file should then be specified in the ssl-certificate option.

It's also important to ensure that the file permissions on your SSL certificate key are as restrictive as possible so it can't be read by ordinary users. The file should typically be owned by the root user and be set as owner readable and writeable. For example:

\$ sudo chmod 600 /var/certs/your\_domain\_name.key

#### **4.4.2 SSL Protocols**

By default RStudio Server supports the TLSv1, TLSv1.1, and TLSv1.2 protocols for SSL. The list of supported protocols can configured via the ssl-protocols option. For example, to use only the TLSv1.1 and TLSv1.2 protocols you would use:

```
/etc/rstudio/rserver.conf
```
ssl-protocols=TLSv1.1 TLSv1.2

The list of supported protocols is space delimted (as illustrated above). Valid protocol values are: SSLv2, SSLv3, TLSv1, TLSv1.1, and TLSv1.2.

#### **4.4.3 SSL Ports**

When RStudio Server is configured to use SSL the default behavior with respect to ports is:

- 1) SSL is bound to port 443 (enabling access using the standard https protocol within the browser)
- 2) The server also listens on port 80 and redirects all requests to port 443 (allowing users to specify the domain without the https protocol and be automatically redirected to the secure port)

However, if SSL is bound to another port (using the www-port option) then the automatic redirect behavior is not enabled. It's also possible to disable automatic SSL redirects entirely using the ssl-redirect-http option as follows:

*/etc/rstudio/rserver.conf* ssl-redirect-http=0

Note that changes to the configuration will not take effect until the server is restarted.

### <span id="page-26-0"></span>**4.5 Server Permissions**

#### **4.5.1 Server Account**

RStudio Server runs as the system root user during startup and then drops this privilege and runs as a more restricted user. RStudio Server then re-assumes root privilege for a brief instant when creating R sessions on behalf of users (the server needs to call setresuid when creating the R session, and this call requires root privilege).

The user account that RStudio Server runs under in the normal course of operations is rstudio-server. This account is automatically added to the system during installation and is created as a system rather than end user account (i.e. the --system flag is passed to useradd).

#### **4.5.1.1 Alternate Server Account**

You can configure RStudio Server so that it will run from an alternate account with the following steps:

- 1. Recursively delete the /var/log/rstudio-server and /var/lib/rstudio-server directories (they contain files and directories owned by the default rstudio server user)
- 2. Create a new system user (if the one you want to use doesn't already exist)
- 3. Assign this user to the server-user option in the /etc/rstudio/rserver.conf configuration file (see example below)
- 4. Restart RStudio Server

Note that the removal of the /var/\*/rstudio-server directories will reset any already stored metrics and log files.

For example, to shutdown the server, cleanup files owned by the previous rstudio user, and create a new system user named rs-user you'd use the following commands:

```
sudo rstudio-server stop
sudo rm -rf /var/log/rstudio-server
sudo rm -rf /var/log/rstudio-server
sudo useradd --system rs-user
```
Then'd edit the /etc/rstudio/rserver.conf configuration file as follows:

*/etc/rstudio/rserver.conf* server-user=rs-user

Finally, restart RStudio Server to begin running under the new user:

sudo rstudio-server start

#### **4.5.2 AppArmor**

On Debian and Ubuntu systems the RStudio Server process runs under an AppArmor profile (you can find more information about AppArmor here: [http://en.wikipedia.org/wiki/AppArmor\)](http://en.wikipedia.org/wiki/AppArmor).

If AppArmor is causing problems in your configuration you can disable it using the server-app-armor-enabled option. For example:

*/etc/rstudio/rserver.conf* server-app-armor-enabled=0 Note that there aren't known scenarios where the RStudio Server AppArmor profile causes problems so it's unlikely that you'll ever need to modify this setting. Note also that this setting will not take effect until the server is restarted.

#### **4.5.3 umask**

By default, RStudio Server sets its umask to 022 on startup. If you don't want this behavior, for instance because you'd prefer the server process to use the default umask set in init, it can be disabled as follows:

*/etc/rstudio/rserver.conf* server-set-umask=0

# <span id="page-28-0"></span>**4.6 Running with a Proxy**

#### **4.6.1 Overview**

If you are running RStudio Server behind a proxy server you need be sure to configure the proxy server so that it correctly handles all traffic to and from RStudio Server.

Beyond the normal reverse proxy configuration you'd apply for any HTTP server application, you also need to to ensure that websockets are forwarded correctly between the proxy server and RStudio Server to ensure that all RStudio functions work correctly. In particular, they're needed to ensure that Shiny applications run from within the IDE work properly - if not, you may find that Shiny applications "gray out" and close without you being able to interact with them.

This section describes how to correctly configure a reverse proxy with [Nginx](http://nginx.org/en/) and [Apache.](http://httpd.apache.org/)

#### **4.6.2 Nginx Configuration**

On Debian or Ubuntu a version of Nginx that supports reverse-proxying can be installed using the following command:

```
sudo apt-get install nginx
```
On CentOS or Red Hat you can install Nginx using the following command:

```
sudo yum install nginx
```
To enable an instance of Nginx running on the same server to act as a front-end proxy to RStudio Server you would add commands like the following to your nginx.conf file. Note that you must add code to proxy websockets in order to correctly display Shiny apps and R Markdown Shiny documents in RStudio Server. Also note that if you are proxying to a server on a different machine you need to replace references to localhost with the correct address of the server where you are hosting RStudio.

```
http {
  map $http_upgrade $connection_upgrade {
    default upgrade;
    \mathbf{I} . \mathbf{I} close;
  }
  server {
    listen 80;
    location / {
      proxy_pass http://localhost:8787;
      proxy_redirect http://localhost:8787/ $scheme://$host/;
      proxy_http_version 1.1;
      proxy_set_header Upgrade $http_upgrade;
      proxy_set_header Connection $connection_upgrade;
      proxy_read_timeout 20d;
    }
  }
}
```
If you want to serve RStudio Server from a custom path (e.g. /rstudio) you would edit your nginx.conf file as shown below:

http {

```
map $http_upgrade $connection_upgrade {
  default upgrade;
  \mathbf{I} close;
}
server {
  listen 80;
  location /rstudio/ {
    rewrite ^/rstudio/(.*)$ /$1 break;
    proxy_pass http://localhost:8787;
    proxy_redirect http://localhost:8787/ $scheme://$host/rstudio/;
    proxy_http_version 1.1;
    proxy_set_header Upgrade $http_upgrade;
    proxy_set_header Connection $connection_upgrade;
    proxy_read_timeout 20d;
  }
```
After adding these entries you'll then need to restart Nginx so that the proxy settings take effect:

```
sudo /etc/init.d/nginx restart
```
#### **4.6.3 Apache Configuration**

To enable an instance of Apache running on the same server to act as a front-end proxy to RStudio Server you need to use the mod\_proxy and mod\_proxy\_wstunnel modules. The steps for enabling this module vary across operating systems so you should consult your distribution's Apache documentation for details.

On Debian and Ubuntu systems Apache can be installed with mod\_proxy using the following commands:

```
sudo apt-get install apache2
sudo apt-get install libapache2-mod-proxy-html
sudo apt-get install libxml2-dev
```
Then, to update the Apache configuration files to activate mod\_proxy you execute the following commands:

```
sudo a2enmod proxy
sudo a2enmod proxy_http
sudo a2enmod proxy_wstunnel
```
<VirtualHost \*:80>

On CentOS and RedHat systems Apache can be installed with mod\_proxy and mod\_proxy\_wstunnel by following the instructions here:

<http://httpd.apache.org/docs/2.4/platform/rpm.html>

By default with Apache 2.4, mod\_proxy and mod\_proxy\_wstunnel should be enabled. You can check this by opening the file /etc/httpd/conf.modules.d/00-proxy.conf and making sure the following lines are included and not commented out:

```
LoadModule proxy_module modules/mod_proxy.so
LoadModule proxy_wstunnel_module modules/mod_proxy_wstunnel.so
```
Once you have enabled mod\_proxy and mod\_proxy\_wstunnel in your Apache installation you need to add the required proxy commands to your VirtualHost definition. Note that you will also need to include code to correctly proxy websockets in order to correctly proxy Shiny apps and R Markdown documents within RStudio Server. Also note that if you are proxying to a server on a different machine you need to replace references to localhost with the correct address of the server where you are hosting RStudio.

```
<Proxy *>
  Allow from localhost
</Proxy>
RewriteEngine on
RewriteCond %{HTTP:Upgrade} =websocket
RewriteRule /(.*) ws://localhost:8787/$1 [P,L]
RewriteCond %{HTTP:Upgrade} !=websocket
RewriteRule /(.*) http://localhost:8787/$1 [P,L]
ProxyPass / http://localhost:8787/
```

```
ProxyPassReverse / http://localhost:8787/
ProxyRequests Off
```
#### </VirtualHost>

Note that if you want to serve RStudio from a custom path (e.g. /rstudio) you would replace the directives described above to:

```
RewriteEngine on
RewriteCond %{HTTP:Upgrade} =websocket
RewriteRule /rstudio/(.*) ws://localhost:8787/$1 [P,L]
RewriteCond %{HTTP:Upgrade} !=websocket
RewriteRule /rstudio/(.*) http://localhost:8787/$1 [P,L]
ProxyPass /rstudio/ http://localhost:8787/
ProxyPassReverse /rstudio/ http://localhost:8787/
ProxyRequests Off
```
Finally, after you've completed all of the above steps you'll then need to restart Apache so that the proxy settings take effect:

sudo /etc/init.d/apache2 restart

#### **4.6.4 RStudio Configuration**

If your RStudio Server and proxy server are running on the same machine you can also change the port RStudio Server listens on from 0.0.0.0 (all remote clients) to 127.0.0.1 (only the localhost). This ensures that the only way to connect to RStudio Server is through the proxy server. You can do this by adding the www-address entry to the **/etc/rstudio/rserver.conf** file as follows:

www-address=127.0.0.1

Note that you may need to create this config file if it doesn't already exist.

# <span id="page-32-0"></span>**Chapter 5**

# **R Sessions**

# <span id="page-32-1"></span>**5.1 R Executable and Libraries**

#### **5.1.1 Locating R**

RStudio Server uses the version of R pointed to by the output of the following command:

\$ which R

The which command performs a search for the R executable using the system PATH. RStudio will therefore by default bind to the same version that is run when R is executed from a terminal.

For versions of R installed by system package managers this will be /usr/lib/R. For versions of R installed from source this will typically (but not always) be /usr/local/lib/R.

If you want to override which version of R is used then you can use the resession-which-r setting. For example:

*/etc/rstudio/rserver.conf* rsession-which-r=/usr/local/bin/R

Note that this change will not take effect until the server is restarted.

#### **5.1.1.1 Using Multiple Versions of R**

The section above describes how RStudio Server locates the global default version of R. It's also possible to specify alternate versions of R either by user or by group. The [R Versions](#page-57-0) section describes this in more detail.

#### **5.1.2 Locating Shared Libraries**

You can add elements to the default LD\_LIBRARY\_PATH for R sessions (as determined by the R ldpaths script) by adding an rsession-ld-library-path entry to the server config file. This might be useful for ensuring that packages can locate external library dependencies that aren't installed in the system standard library paths. For example:

*/etc/rstudio/rserver.conf*

rsession-ld-library-path=/opt/someapp/lib:/opt/anotherapp/lib

Note that this change will not take effect until the server is restarted.

#### **5.1.3 Customizing Session Launches**

#### **5.1.3.1 Profile Script Execution**

RStudio Server launches R sessions under a bash login shell. This means that prior to the execution of the R session the bash shell will read and execute commands from this file if it exists:

#### /etc/profile

After reading that file, it looks for the following files and reads and executes commands from the *first* one that exists and is readable (it's important to note that only one of these files will be read and executed):

~/.bash\_profile ~/.bash\_login ~/.profile

If you have further RStudio specific initialization logic (exporting environment variables, etc.) you can optionally create an R session specific profile script at:

#### /etc/rstudio/rsession-profile

If it exists this script will be executed prior to the bash shell that launches the R session.

In some situations, you will not want to run user shell profile scripts. This is also a good way to troubleshoot the inability for sessions to launch, as it could indicate a conflict is occuring due to environment variables being set in the shell profiles. To disable execution of the shell profiles, set the rsession-no-profile option to 1 in /etc/rstudio/rserver.conf. For example:

*/etc/rstudio/rserver.conf* rsession-no-profile=1

#### **5.1.3.2 Environment Variables**

R sessions inherit environment variables that are explicitly exported from the profile scripts described above. It's also possible to append paths to the LD\_LIBRARY\_PATH environment variable using the rsession-ld-library-path option (see previous section for details).

Another source of environment variables are PAM sessions. On Debian/Ubuntu systems, the default PAM profile run by RStudio Server includes the environment variables defined in /etc/security/pam\_env.conf and /etc/environment. To learn more about setting environment variables with PAM you should consult the [PAM Sessions](#page-38-2) section as well as the documentation on the pam\_env module here: [http://linux.die.net/man/8/pam\\_env.](http://linux.die.net/man/8/pam_env)

#### **5.1.3.3 Program Supervisors**

You may also wish to run R sessions under a program supervisor that modifies their environment or available resources. You can specify a supervisor (and the arguments which control it's behavior) using the rsession-exec-command setting. For example:

```
/etc/rstudio/rserver.conf
rsession-exec-command=nice -n 10
```
This example uses the nice command to run all R sessions with a lower scheduling priority. See <http://linux.die.net/man/1/nice> for more details on nice. Note that for nice in particular it's possible to accomplish the same thing using user and group profiles (and even specify a custom priority level per user or group). See the [User and Group Profiles](#page-34-1) section for more details.

# <span id="page-34-1"></span><span id="page-34-0"></span>**5.2 User and Group Profiles**

User and Group Profiles enable you to tailor the behavior of R sessions on a per-user or per-group basis. The following attributes of a session can be configured within a profile:

- 1) Version of R used
- 2) CPU affinity (i.e. which set of cores the session should be bound to)
- 3) Scheduling priority (i.e. nice value)
- 4) Resource limits (maximum memory, processes, open files, etc.)
- 5) R session timeouts (amount of idle time which triggers session suspend)
- 6) R session kill timeouts (amount of idle time which triggers a session to be destoryed and cleaned up)

#### **5.2.1 Creating Profiles**

Profiles are defined within the file /etc/rstudio/profiles. Note that this file is not created by default so you'll need to create it if doesn't already exist. Profiles are divided into sections of three different type:

- 1) Global ([\*])
- 2) Per-group ([@groupname])
- 3) Per-user ([username])

Here's an example profiles file that illustrates each of these types:

```
/etc/rstudio/profiles
```

```
[*]
cpu-affinity = 1-4max-processes = 100
```

```
max-memory-mb = 2048session-timeout-minutes=60
session-timeout-kill-hours=24
[@powerusers]
cpu-affinity = 5-16
nice = -10max-memory-mb = 4096[jsmith]
r-version = \sqrt{\text{opt}}/R/3.1.0
```
session-timeout-minutes=360

This configuration specifies that by default users will run on cores 1 to 4 with a limit of 100 processes and 2GB of virtual memory. It also specifies that members of the powerusers group will run on cores 5 to 16 with an elevated nice priority and a limit of 4GB of memory. Finally, the user jsmith is configured to use a different version of R from the system default.

Note that the /etc/rstudio/profiles file is processed from top to bottom (i.e. settings matching the current user that occur later in the file always override ones that appeared prior). The settings available within /etc/rstudio/profiles are described in more depth below.

#### **5.2.2 Session Timeout**

To configure the amount of idle time to wait before suspending sessions you can use the session-timeout-minutes option. For example:

session-timeout-minutes=360

The default value if none is explicitly specified is 120 minutes.

There are some conditions where an R session will not be suspended, these include:

- 1) When a top-level R computation is running
- 2) When the R prompt is not in it's default state (e.g. during a debugging session)

You can also specify that R sessions should never be suspended by setting the session-timeout-minutes to zero. For example:

session-timeout-minutes=0

#### **5.2.3 Session Timeout Kill**

To configure the amount of idle time to wait before killing and destroying sessions you can use the session-timeout-kill-hours option. This allows you to specify when a session should automatically be cleaned up when it has been idled, allowing you to automatically reclaim temporary disk space used by the sessions, and to stop their processes and children.

For example:
#### session-timeout-kill-hours=48

The default value if none is explicitly specified is 0 hours, meaning sessions will never be killed and destroyed automatically. The supplied value should be an integer representing the amount of hours a session can be idle before being killed.

NOTE: A session is considered to be idle if it has not received input from the user even if the session is in the process of running a computation. This means that sessions can be destroyed while important computations are executing. The user whose session is cleaned will also lose all unsaved code and data.

#### **5.2.4 CPU Affinity and Scheduling Priority**

If you have users or groups that consistently require more compute resources than others you can use profile settings to reserve CPUs (cpu-affinity) as well as raise overall scheduling priority (nice).

#### **5.2.4.1 CPU Affinity**

The cpu-affinity setting specifies which cores on a multi-core system should be used to schedule work for a session. This is specified as a comma-separated list of core numbers (1-based) where both individual cores and ranges of cores can be specified. For example:

 $cpu-affinity = 1,2,3,4$ cpu-affinity = 1-4  $cpu-affinity = 1,2,15-16$ 

To determine the number of addressable cores on your system you can use the nproc command:

\$ nproc

#### **5.2.4.2 Scheduling Priority**

The nice setting specifies a relative priority for scheduling session CPU time. Negative 20 is the highest nice priority and positive 20 is the lowest priority. The system default niceness for processes is typically 0. The following are all valid nice values:

 $nice = -10$  $nice = 0$  $nice = 15$ 

Scheduler behavior around nice priorities varies by system. For more details see [nice use and effect.](http://en.wikipedia.org/wiki/Nice_(Unix)#Use_and_effect)

#### **5.2.5 Resource Limits**

Profiles can also be used to specify limits on available memory as well as the maximum number of processes and open files.

#### **5.2.5.1 Available Memory**

The max-memory-mb setting controls the maximum amount of addressable memory for R sessions (by default memory is unlimited). This example specifies a limit of 2GB:

 $max-memory-mb = 2048$ 

Note that this value sets the amount of virtual memory that can be used by a process. Virtual memory includes code (i.e. shared libraries) loaded by the process as well as things like memory mapped files, so can often consume several hundred megabytes even for a vanilla R session. Therefore, you want to be sure not to set this threshold too low (in no case should you set it below 1024).

#### **5.2.5.2 Number of Processes**

The max-processes settings controls the maximum number of processes createable by a user. This setting is useful to prevent either inadvertent or malicious [fork bombs.](http://en.wikipedia.org/wiki/Fork_bomb) The following example sets a limit of 200 processes:

max-processes = 200

Note that users need to be able to create a minimum number of processes in order to use RStudio Server so we don't recommend setting this value below 25.

#### **5.2.5.3 Number of Open Files**

In most Linux environments there is a maximum of 1024 open files per process. This is typically more than enough, but if you have a particular applications that requires more open files the max-open-files setting can be used to increase the limit. For example:

max-open-files = 2048

#### **5.2.6 Using Multiple Versions of R**

As illustrated above, you can bind users or groups to distinct versions of R installed on your server. This is controlled by the r-version option. Here are several examples of it's use:

```
r-version = /usr/lib/R
r-version = /usr/local/lib/R
r-version = \sqrt{\frac{opt}{R}}/3.1.0r-version = \sqrt{\frac{opt}{R}}3.2.0
```
Note that r-version specifies the full path to the directory where R is installed.

<span id="page-37-0"></span>See the [R Versions](#page-57-0) chapter for additional details on running multiple versions of R on a single server.

## **5.3 Multiple R Sessions**

RStudio Server Professional enables users to have multiple concurrent R sessions on a single server or load balanced cluster of servers (the open-source version of RStudio Server supports only a single session at a time).

#### **5.3.1 Creating New Sessions**

You can start a new R Session using the **New Session** command from the **Session** menu (or the corresponding toolbar button near the top-right of the IDE).

You can also open an existing RStudio project in a new R session by using the **Open Project in New Session** command. When switching projects there is also a button on the right side of the projects menu that lets you specify that the project should be opened in a new session rather than within the current one.

You can review all currently running sessions and switch between them using the **Sessions** toolbar near the top-right of the IDE.

#### **5.3.2 Session Lifetimes**

R Sessions are long-running tasks that continue to be available until you explicitly quit them (you can think of them as you'd think of multiple top-level RStudio windows running on the desktop). This means that you can kickoff a long running job in one session and then switch to another session, revisiting the original session later to check on it's progress. As is also possible on the desktop, you can navigate between different projects and working directories within a session.

Sessions will suspend automatically when they are idle and then be automatically resumed next time they are accessed. To permanently quit a session you can use the **Quit Session** command located on the **File** menu or the corresponding toolbar button at the top right of the IDE.

#### **5.3.3 Disabling Multiple Sessions**

If you wish disable support for multiple sessions you can use the server-multiple-sessions option. For example:

```
/etc/rstudio/rserver.conf
server-multiple-sessions=0
```
## <span id="page-38-0"></span>**5.4 PAM Sessions**

RStudio Server Professional uses PAM (Pluggable Authentication Modules) for both user authentication as well to establish the environment and resources available for R sessions. This is accomplished using the PAM session API. PAM sessions are used for a variety of purposes:

1. To initialize environment variables

- 2. To automatically create local users after authentication against a directory server.
- 3. To mount remote drives
- 4. To initialize and destroy Kerberos tickets

This section explains how to configure and customize PAM sessions with RStudio Server.

#### **5.4.1 Session PAM Profile**

For PAM authentication RStudio Server uses the either the /etc/pam.d/other profile (Debian/Ubuntu) or /etc/pam.d/rstudio profile (RedHat/CentOS). However, for launching R sessions a different PAM profile is used. This is because the launching of R sessions may not coincide with authentication (e.g. returning to the site with login credentials cached in a cookie or resuming a suspended session). Therefore, the PAM directive that enables authentication with root privilege only (auth sufficient pam\_rootok.so) needs to be present in the PAM profile.

The behavior that RStudio Server requires is essentially same as that of the su command (impersonation of a user without a password). Therefore by default RStudio Server uses the /etc/pam.d/su profile for running R sessions.

#### <span id="page-39-0"></span>**5.4.1.1 Creating a Custom Profile**

The /etc/pam.d/su profile has different default behavior depending upon your version of Linux and local configuration. Depending upon what type of behavior you want associated with R sessions (e.g. mounting of disks, setting of environment variables, enforcing of resource limits, etc.) you'll likely want to create a custom profile for R sessions. For example, if you wanted to use a profile named rstudio-session you would add this to the configuration file:

#### */etc/rstudio/rserver.conf*

auth-pam-sessions-profile=rstudio-session

Here is in turn what the custom profile might contain in order to enable a few common features of PAM sessions (this is based on a modified version of the default su profile on Ubuntu):

*/etc/pam.d/rstudio-session*

```
# This allows root to su without passwords (this is required)
auth sufficient pam_rootok.so
# This module parses environment configuration file(s)
# and also allows you to use an extended config
# file /etc/security/pam_env.conf.
# parsing /etc/environment needs "readenv=1"
session required pam_env.so readenv=1
# Locale variables are also kept into /etc/default/locale in etch
# reading this file *in addition to /etc/environment* does not hurt
session required pam_env.so readenv=1 envfile=/etc/default/locale
# Enforces user limits defined in /etc/security/limits.conf
```
session required pam\_limits.so *# The standard Unix authentication modules* @include common-auth @include common-account @include common-session

#### **5.4.1.2 Custom Profile with Passwords**

Note that in the above configuration we rely on pam\_rootok.so to enable authentication without a password. This is necessary because RStudio Server doesn't retain the passwords used during the authentication phase.

In some situations however passwords are important for more than just authentication. PAM profiles support a use\_first\_pass directive to forward passwords used during authentication into other modules (for example, to request a Kerberos ticket with pam\_krb5.so or to mount an encrypted or remote drive with pam\_mount.so). For these scenarios RStudio Server supports an optional mode to retain passwords after login and then forward them into the PAM session profile. This is enabled via the auth-pam-sessions-use-password setting:

*/etc/rstudio/rserver.conf* auth-pam-sessions-use-password=1

In this scenario you should remove the auth sufficient pam\_rootok.so directive and replace it with whatever authentication directives apply in your environment. You can then employ the use\_first\_pass directive to forward the password as necessary to other modules.

For example, here's a very simple RedHat/CentOS PAM configuration file that uses system default authentication and forwards the password into the pam\_mount.so module. Note that we are no longer using pam\_rootok.so because the password is now available when the session is created.

*/etc/pam.d/rstudio-session*

```
# Auth/account (use system auth and forward password to pam_mount)
auth include system-auth
auth optional pam_mount.so use_first_pass
account required pam_unix.so
# Session (read environment variables and enforce limits)
session required pam_env.so readenv=1
session required pam_env.so readenv=1 envfile=/etc/default/locale
session required pam_limits.so
```
Note that this configuration requires that RStudio Server retain user passwords in memory. This retention is done using industry best-practices for securing sensitive in-memory data including disabling ptrace and core dumps, using mlock to prevent paging into the swap area, and overwriting the contents of memory prior to freeing it.

#### **5.4.1.3 More Resources**

If you want to learn more about PAM profile configuration the following are good resources:

- [http://www.linux-pam.org/Linux-PAM-html/Linux-PAM\\_SAG.html](http://www.linux-pam.org/Linux-PAM-html/Linux-PAM_SAG.html)
- <http://linux.die.net/man/8/pam.d>
- <http://www.linuxjournal.com/article/2120>
- <http://www.informit.com/articles/article.aspx?p=20968>

#### **5.4.2 PAM Session Cleanup**

By default, RStudio Server does not close PAM sessions when their associated R process exits. This is because PAM sessions often initialize and maintain resources that require more persistence that the lifetime of a single R session (e.g. mounted drives, Kerberos tickets, etc.). If a user has multiple active R sessions then closing the PAM session associated with one of them might unmount a drive or revoke a ticket that is still required by another R session.

It is however possible to manually close the PAM session associated with an R session by force suspending it. This can be accomplished in one of two ways:

- 1. By pressing the **Suspend** button on the *Sessions* page of the [Administrative Dashboard.](#page-11-0)
- 2. By executing a force-suspend or force-suspend-all command as described in [Suspending](#page-9-0) [Sessions.](#page-9-0)

If you prefer that PAM sessions be closed whenever their associated R session exits you can use the auth-pam-sessions-close setting. For example:

*/etc/rstudio/rserver.conf* auth-pam-sessions-close=1

Note that if you specify this setting be aware that depending upon what resources are managed by your PAM sessions it may be incompatible with users running multiple concurrent R sessions (because for example a drive might be unmounted from underneath a running session). In this case you may wish to disable support for multiple R sessions (see the section on [Multiple R Sessions](#page-37-0) for details on how to do this).

#### **5.4.3 Disabling PAM Sessions**

If you don't want RStudio Server to utilize PAM sessions you can disable this feature using the auth-pam-sessions-enabled setting. For example:

```
/etc/rstudio/rserver.conf
auth-pam-sessions-enabled=0
```
## **5.5 Kerberos**

You can use PAM sessions to arrange for [Kerberos](https://en.wikipedia.org/wiki/Kerberos_(protocol)) tickets to be made available for use by R sessions. This is accomplished using the [pam\\_krb5](http://www.eyrie.org/~eagle/software/pam-krb5/pam-krb5.html) PAM module. Note that you may need to install this module separately depending on which Linux distribution/version you are running.

#### **5.5.1 Configuration**

**NOTE**: You should be sure to understand the previous section on [PAM Sessions](#page-38-0) before attempting to modify your configuration to support Kerberos.

The following are simple examples of the pam\_krb5 configuration directives you would need to add to your RStudio PAM configuration files. Note that pam\_krb5 supports a large number of options, some of which may be required to get Kerberos working correctly in your environment. You should consult the [pam\\_krb5 documentation](http://www.eyrie.org/~eagle/software/pam-krb5/pam-krb5.html) before proceeding to ensure you've specified all options correctly.

The main PAM profile for RStudio should be modified to include the following pam krb5 directives:

*/etc/pam.d/rstudio*

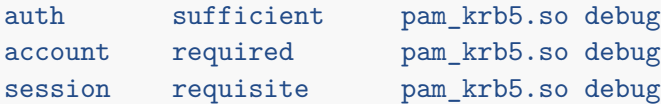

In addition to modifying the main PAM profile, you will also need to create a custom PAM session profile for RStudio (as described in [Creating a Custom Profile\)](#page-39-0). This needs to include the appropriate pam\_krb5 directives based on your local Kerberos configuration. For example:

*/etc/pam.d/rstudio-session*

```
auth required pam_krb5.so debug
account [default=bad success=ok user_unknown=ignore] pam_krb5.so debug
password sufficient pam_krb5.so use_authtok debug
session requisite pam_krb5.so debug
```
Note that typically when you create a custom PAM session profile you include the auth sufficient pam\_rootok.so directive. However, in the case of configuring for Kerberos authentication you do not want this directive, rather you need to specify that authentication is done by Kerberos using an explicit password as illustrated in the above example.

To ensure that the custom PAM session profile is used by RStudio Server and that PAM passwords are correctly forwarded to pam\_krb5 you'll also need to add the following entries to the rserver.conf config file:

```
/etc/rstudio/rserver.conf
auth-pam-sessions-profile=rstudio-session
auth-pam-sessions-use-password=1
```
Some additional notes regarding configuration:

- The debug action in the PAM profiles is not required however we recommend adding it as it makes troubleshooting much more straightforward.
- The examples above are not *complete* examples of the contents of the PAM profiles but rather illustrations of the pam\_krb5 entries that need to be present. Your local environment may have many additional entries which you should ensure are also included as necessary.

You should be sure to suspend active R sessions and to restart RStudio Server after making configuration changes to ensure that the new settings are being used. You can do this as follows:

```
sudo rstudio-server force-suspend-all
sudo rstudio-server restart
```
#### **5.5.2 Testing and Troubleshooting**

After making the required configuration changes you should test your updated PAM configuration in isolation from RStudio Server using the pamtester utility as described in [Diagnosing PAM](#page-14-0) [Authentication Problems.](#page-14-0) The following command will test both authentication as well as issuing of Kerberos tickets:

```
sudo /usr/lib/rstudio-server/bin/pamtester --verbose \
 rstudio-session <user> authenticate setcred open_session
```
Note that you should substitute an actual local username for the  $\langle$ user> part of the command line.

The specifics of both PAM configuration and Kerberos configuration can vary substantially by environment. As a result correct configuration likely requires additional entries and options which this guide isn't able to cover. Please refer to the documentation linked to in [PAM Resources] as well as the pam krb5 for additional details.

### **5.6 Working Directories**

The default working directory for both new R sessions and new R projects is the user's home directory (~). You can change this behavior via the session-default-working-dir and session-default-new-project-dir configuration parameters within the rsession.conf config file.

For example, the set the default values to " $\sim$ /working" and " $\sim$ /projects" you'd use the following configuration:

```
/etc/rstudio/rsession.conf
```

```
session-default-working-dir=~/working
session-default-new-project-dir=~/projects
```
You should ensure that users have the permissions required to write to the specified default directories. The specified directories will be automatically created if they don't already exist.

Note that these settings control only the *default* working and new project directories (users can still override these settings locally if they choose to).

## **5.7 Workspace Management**

#### **5.7.1 Default Save Action**

When a user exits an R session they need to choose whether to save their R workspace (i.e. .RData file). RStudio has global and per-project settings that control what happens when a workspace has unsaved changes. Possible values are:

- $a$ sk Ask whether to save the workspace file
- $\mathbf{v}\mathbf{es}$  Always save the workspace file
- **no** Never save the workspace file

The default global setting is ask and the default project-level setting is derived from the current global setting (these options can be modified by end users via the *Global Options* and *Project Options* dialogs respectively).

The default global setting can also be changed via the session-save-action-default configuration parameter in the rsession.conf config file. For example, to change the default value to no you would use this:

*/etc/rstudio/rsession.conf* session-save-action-default=**no**

Note that this setting is specified in the rsession.conf config file and takes effect the next time a user launches an R session (rather than requiring a full restart of the server).

#### **5.7.2 Suspend and Resume**

When R sessions have been idle (no processing or user interaction) for a specified period of time (2 hours by default) RStudio Server suspends them to disk to free up server resources. When the user next interacts with their session it is restored from disk and the user resumes right back where they left off. This is all done seamlessly such that users aren't typically aware that a suspend and resume has occurred.

#### **5.7.2.1 Session Timeout**

To configure the amount of idle time to wait before suspending sessions you can use the session-timeout-minutes setting in the /etc/rstudio/rsession.conf file. For example:

*/etc/rstudio/rsession.conf* session-timeout-minutes=360

The default value if none is explicitly specified is 120 minutes.

*Important note*: this setting and a few others discussed in this section are specified in the /etc/rstudio/rsession.conf file (rather than the rserver.conf file previously referenced).

There are some conditions where an R session will not be suspended, these include:

1) When a top-level R computation is running

2) When the R prompt is not in it's default state (e.g. during a debugging session)

You can also specify that R sessions should never be suspended by setting the session-timeout-minutes to zero. For example:

*/etc/rstudio/rsession.conf* session-timeout-minutes=0

You can also set session timeouts on a per-user or per-group basis, see the [User and Group Profiles](#page-34-0) section for details.

#### **5.7.2.2 Forcing Suspends**

You can force the suspend of individual sessions or even all sessions on the server. You can do this directly from the main page of the [Administrative Dashboard](#page-11-0) or from the system shell as follows:

```
$ sudo rstudio-server force-suspend-session <pid>
$ sudo rstudio-server force-suspend-all
```
#### **5.7.2.3 Resume and .Rprofile**

By default the Rprofile.site and .Rprofile files are not re-run when a session is resumed (it's presumed that all of their side-effects are accounted for by simply restoring loaded packages, options, environment variables, etc.).

In some configurations it might be desirable to force the re-execution of profile files. There is an end user option that controls this on the *General* options pane which defaults to false. However, server administrators may wish to ensure that this option defaults to true. To do this you use the session-rprofile-on-resume-default option. For example:

```
/etc/rstudio/rsession.conf
session-rprofile-on-resume-default=1
```
Note that this setting is specified in the rsession.conf config file and takes effect the next time a user launches an R session (rather than requiring a full restart of the server).

#### **5.7.2.4 Child Processes**

By default, when sessions are quit or suspended, child processes created in the session will continue to run. You can specify whether or not that should occur by specifying the session-quit-child-processes-on-exit setting in /etc/rstudio/rsession.conf. The allowed values are 1 or 0 to quit child processes or leave them running, respectively.

For example, to quit child processes when the session exits:

*/etc/rstudio/rsession.conf*

session-quit-child-processes-on-exit=1

Note that this setting is specified in the rsession.conf config file and takes effect the next time a user launches an R session (rather than requiring a full restart of the server). Also, users can specifically override this setting in their project settings.

#### **5.7.2.5 Session Timeout Kill**

To configure the amount of idle time to wait before killing and destroying sessions you can use the session-timeout-kill-hours option in the /etc/rstudio/rsession.conf file. This allows you to specify when a session should automatically be cleaned up when it has been idled, allowing you to automatically reclaim temporary disk space used by the sessions, and to stop their processes and children.

For example:

*/etc/rstudio/rsession.conf* session-timeout-kill-hours=48

The default value if none is explicitly specified is 0 hours, meaning sessions will never be killed and destroyed automatically. The supplied value should be an integer representing the amount of hours a session can be idle before being killed.

NOTE: A session is considered to be idle if it has not received input from the user even if the session is in the process of running a computation. This means that sessions can be destroyed while important computations are executing. The user whose session is cleaned will also lose all unsaved code and data.

#### **5.7.3 Workspace Storage**

Storage of workspaces (.RData files) in RStudio Server does not use compression by default. This differs from the behavior of base R. Compression is disabled because we've observed that for larger workspaces (> 50MB) compression can result in much lower performance for session startup and suspend/resume (on the order of 3 or 4 times slower).

The default workspace save options under RStudio Server are as follows:

```
options(save.defaults=list(ascii=FALSE, compress=FALSE))
options(save.image.defaults=list(ascii=FALSE, safe=TRUE, compress=FALSE))
```
If you wish to use different defaults you can define the save.defaults and/or save.image.defaults options in your Rprofile.site or per-user .Rprofile and RStudio Server will respect the settings you specify rather than using it's own defaults.

See<https://stat.ethz.ch/R-manual/R-devel/library/base/html/save.html> for additional details on how R saves objects and the storage and performance implications of using compression.

## **5.8 First Project Template**

#### **5.8.1 Overview**

RStudio allows you to specify a first project to automatically open for first time users of the system. To do this, set the session-first-project-template-path parameter in rsession.conf to an RStudio project directory. This directory will be copied into the user's home directory upon first running the IDE, and will automatically open the project contained within. For example:

*/etc/rstudio/rsession.conf*

session-first-project-template-path=/etc/rstudio/welcome-project

In the example above, the project located within /etc/rstudio/welcome-project would be copied to users' home directories when first starting RStudio, and the project file welcome-project.Rproj would be run.

The project file must be named the same as the directory it is contained in. For the above example, the project file must be named welcome-project.Rproj. In addition, you must ensure that the project directory is fully readable and executable by your users, as they will be copying the contents of the directory into their home directory.

If you copy an existing project to be used as a project template, ensure that you delete the RStudio metadata folders and files contained within the project directory. You will want to ensure you delete the following:

```
.Rproj.user .Rhistory .RData
```
If you are creating the project template for the first time, the project (.Rproj) file must contain the version specifier at a minimum. For example:

*welcome-project.Rproj*

Version: 1.0

#### **5.8.2 Project DefaultOpenDocs**

Project files allow you to specify default documents that should be opened when a project is opened for the very first time. For example, you could have your welcome project bring up explanatory documents to help guide your users. To do this, add the DefaultOpenDocs line to the .Rproj file. For example:

*welcome-project.Rproj*

Version: 1.0 DefaultOpenDocs: welcome.txt:firstMarkdown.Rmd

<span id="page-47-0"></span>The DefaultOpenDocs parameters specifies a list of files to automatically be opened when the project is opened for the first time, separated by a : character. These files are relative paths to the project directory. Only files contained within the project directory can be opened.

## **5.9 Project Sharing**

#### **5.9.1 Overview**

Project Sharing is a feature of RStudio Server Pro that enables users to work together on RStudio projects. When enabled, a project owner may select any number of other RStudio Server users as project collaborators. RStudio Server manages the permissions of files in the project to ensure that all collaborators can access them, enables multiple collaborators to edit a file simultaneously, and lets collaborators see who else is working inside a project with them.

#### **5.9.2 Prerequisites**

#### **5.9.2.1 Access Control Lists**

To use Project Sharing, the directories hosting the projects to be shared must be on a volume that supports Access Control Lists (ACLs). RStudio Server uses ACLs to grant collaborators access to shared projects; ordinary file permissions are not modified.

Instructions for enabling ACLs vary by Linux distribution and filesystem type (see the [Guide to](https://help.ubuntu.com/community/FilePermissionsACLs) [enabling ACLs on Ubuntu](https://help.ubuntu.com/community/FilePermissionsACLs) or [RedHat,](https://access.redhat.com/documentation/en-US/Red_Hat_Enterprise_Linux/6/html/Storage_Administration_Guide/ch-acls.html) for example). Broadly, you will need to ensure that the filesystem is mounted with the user\_xattr and acl attributes, and modify /etc/fstab if necessary to persist the attributes.

Note that many Linux distributions now have ACLs enabled by default in which case no special configuration is required. You can use the tune2fs command to inspect the attributes with which your filesystem is mounted (user\_xattr and acl are required for project sharing).

#### **5.9.2.2 Project Sharing and NFS**

If you plan to use Project Sharing with NFS-mounted volumes, there are several caveats you should be aware of.

- 1. We recommend mounting NFS with the noac mount option. Without this option, NFS caches file attributes, so it may not be possible for users working simultaneously in a project to know whether they're seeing each others' latest changes. The noac option does reduce performance, however, so we recommend testing to choose the right trade off for your environment.
- 2. Some features which automatically update when directory contents change will not update on NFS. For instance, users may need to manually refresh the Files pane to see new files added by collaborators.
- 3. ACL support on NFS is more complicated than ACL support on local file systems. Read [ACLs](http://wiki.linux-nfs.org/wiki/index.php/ACLs) [on Linux NFS](http://wiki.linux-nfs.org/wiki/index.php/ACLs) for a discussion of the issues; guidance for configuring specific NFS versions is provided below.

#### **5.9.2.2.1 Determining NFS Version**

Project Sharing works with versions 3 and 4 of the NFS protocol. However, some additional configuration may be necessary depending on the NFS version and underlying filesystem. To determine your NFS client version, run the following command on your RStudio Server Pro instance:

\$ nfsstat -m

You should see vers=3.0 in the output if you're using NFSv3, and vers=4.0 if you're using NFSv4. Extra RStudio configuration is required for NFSv4 clients (see below).

#### **5.9.2.2.2 NFSv3**

When using version 3 of the NFS protocol, the volume must be mounted with the acl mount option. On most systems this is the default, so you need only ensure that noacl is not present. It's also necessary for the file system on the NFS server to itself be appropriately configured for ACL support; see the section above on Access Control Lists for guidance. Not all file servers that support the NFSv3 protocol also support POSIX compatible ACLs.

To test for POSIX compatible ACLs, you can use the setfacl command as follows:

setfacl -m u:user2:x /home/user1/project

where /home/user1/project is the full path to a directory owned by user1, and user2 is another valid user on the system.

#### **5.9.2.2.3 NFSv4**

Version 4 of the NFS protocol uses a very different permissions and ACL model from Version 3. Not all NFSv4 servers support or expose the NFSv4 ACL model, so check with the server administrator to determine whether the capability exists and/or can be enabled.

NFSv4 ACLs differ from NFSv3 ACLs in that they associate a *domain* with each user named in the access control list. This is typically the same as the domain part of the machine's host name, but can be any string that the NFSv4 client and server agree on. On Linux systems, the domain can be set in /etc/idmapd.conf.

In order to use NFSv4 with Project Sharing, you must tell RStudio the NFSv4 domain you want to use, as follows:

*/etc/rstudio/rsession.conf* nfs4-domain=mydomain.com

This setting both enables NFSv4 support and sets the domain. If this setting is not present, RStudio will only use NFSv3 ACLs.

To test NFSv4 ACL support, you can use the nfs4\_setfacl command as follows:

nfs4\_setfacl -a A::user2@domain:rax /home/user1/project

where /home/user1/project is the full path to a directory owned by user1, user2 is another valid user on the system, and domain is your system's user domain.

#### **5.9.2.3 LDAP and sssd**

If you're using [sssd](https://fedorahosted.org/sssd/) with LDAP, you may need to enable user enumeration so that RStudio Server Pro can search the directory to create a list of users you can share a project with. To do this, set the following in your *sssd.conf* file:

```
[domain/<domainname>]
enumerate = true
```
Alternatively, the auth-required-user-group setting can be used. This setting allows RStudio Server Pro to enumerate only the members of the named groups rather than the entire user directory. Therefore, if you cannot enable user enumeration on your LDAP provider, you can instead create a group containing all RStudio users and supply it as the auth-required-user-group.

<span id="page-50-0"></span>You can read more about user enumeration in the [sssd FAQ.](https://fedorahosted.org/sssd/wiki/FAQ#WhenshouldIenableenumerationinSSSDorWhyisenumerationdisabledbydefault)

#### **5.9.2.4 Shared Storage**

To use Project Sharing, a directory must be specified to which all users on the server can read and write. In a single-server installation, RStudio uses this location by default:

#### /var/lib/rstudio-server/shared-storage

In a load-balanced configuration, however, RStudio does not provide a default, so it is necessary to provision a path both visible to and writeable by all users on the system (typically on the same filesystem on which home directories are mounted). This path can be supplied to RStudio Server via the server-shared-storage-path option, for example:

*/etc/rstudio/rserver.conf*

server-shared-storage-path=/shared/rstudio-server/shared-storage

The server-shared-storage-path option (described above) configures the path used for shared project storage. Note that this storage contains only *links* to shared projects, not the projects themselves, so requires a very small amount of physical storage.

#### **5.9.2.5 Proxy Settings**

If you are running RStudio Server with a proxy, you'll need to make sure that your proxy is correctly configured to pass websocket connections through in order for all Project Sharing features to work. See the [Running with a Proxy](#page-28-0) section for more on this.

#### **5.9.3 Disabling Project Sharing**

Project Sharing is enabled by default however you can disable it using the server-project-sharing option, for example:

*/etc/rstudio/rserver.conf*

server-project-sharing=0

## **5.10 Package Installation**

You can customize the location of user packages installed from CRAN as well as the default CRAN repository. You can also configure the user-interface of the RStudio IDE to discourage end-user package installation in the case where packages are deployed centrally to a site library.

*Important note:* The settings discussed in this section are specified in the /etc/rstudio/rsession.conf file (rather than the rserver.conf file previously referenced).

#### **5.10.1 User Library**

By default R packages are installed into a user-specific library based on the contents of the R\_LIBS\_USER environment variable (more details on this mechanism are here: [http://stat.ethz.ch/](http://stat.ethz.ch/R-manual/R-devel/library/base/html/libPaths.html) [R-manual/R-devel/library/base/html/libPaths.html\)](http://stat.ethz.ch/R-manual/R-devel/library/base/html/libPaths.html).

It's also possible to configure an alternative default for user package installation using the r-libs-user setting. For example:

*/etc/rstudio/rsession.conf* r-libs-user=~/R/library

One benefit of establishing an alternative default user library path is that by doing this you can remove the R version component of the package library path (which the default path contains). This makes it possible to upgrade the major version of R on the server and have user's packages continue to work.

#### **5.10.2 Discouraging User Installations**

It may be that you've configured RStudio Server with a site package library that is shared by all users. In this case you might wish to discourage users from installing their own packages by removing the package installation UI from the RStudio IDE. To do this you use the allow-package-installation setting. For example:

```
/etc/rstudio/rsession.conf
allow-package-installation=0
```
Note that this setting merely discourages package installation by removing user-interface elements. It's still possible for users to install packages directly using the utils::install.packages function.

#### **5.10.3 CRAN Repositories**

RStudio Server uses the RStudio CRAN mirror [\(https://cran.rstudio.com\)](https://cran.rstudio.com) by default. This mirror is globally distributed using Amazon S3 storage so should provide good performance for all locales. You may however wish to override the default CRAN mirror. This can be done with the r-cran-repos settings. For example:

*/etc/rstudio/rsession.conf* r-cran-repos=http://cran.at.r-project.org/

Whatever the default CRAN mirror is, individual users are still able to set their own default. To discourage this, you can set the allow-r-cran-repos-edit settings. For example:

```
/etc/rstudio/rsession.conf
allow-r-cran-repos-edit=0
```
Note that even with user editing turned off it's still possible for users to install packages from alternative repositories by directly specifying the repos parameter in a call to install.packages.

## **5.11 Feature Limits**

RStudio Server has a number of other limits that can be configured. This section describes these limits. Note that these settings are specified in the /etc/rstudio/rsession.conf file (rather than the rserver.conf file previously referenced).

#### **5.11.1 Disabling Access to Features**

Besides the limits on package installation and CRAN repository editing described in the previous section there are a number of other limits that can be specified. The following describes all of the options that can be used to limit features.

#### */etc/rstudio/rsession.conf*

- **allow-vcs** Allow access to Git and SVN version control features.
- **allow-vcs-executable-edit** Allow editing of the underlying Git or SVN executable.
- **allow-package-installation** Allow installation of packages using the Packages Pane (note that even if this is set to 0 it's still possible to install packages using utils::install.packages from the command line).
- **allow-r-cran-repos-edit** Allow editing of the CRAN repository used for package downloads (note that it's still possible to specify an alternate repository using the repos parameter of utils::install.packages).
- **allow-shell** Allow access to the Tools -> Shell dialog (note that it's still possible to execute shell commands using the system function).
- **allow-file-downloads** Allow downloading files using the Export command in the Files Pane.
- **allow-file-uploads** Allow uploading files using the Upload command in the Files pane.
- **allow-external-publish** Allow content to be published to external (cloud) services. This includes publishing HTML documents created with R Markdown or R Presentations to RPubs [\(http:](http://rpubs.com) [//rpubs.com\)](http://rpubs.com), and publishing Shiny applications and documents to ShinyApps.io [\(http:](http://shinyapps.io)

[//shinyapps.io\)](http://shinyapps.io). Note that this just removes the relevant user interface elements in the IDE, and that it may still be possible for users to publish content using the R console.

**allow-publish** Allow content to be published. If specified, this option removes all user interface elements related to publishing content from the IDE, and overrides allow-external-publish.

All of these features are enabled by default. Specify 0 to disable access to the feature.

Note that these options should be specified in the /etc/rstudio/rsession.conf configuration file (rather than the main rserver.conf configuration file).

#### **5.11.2 Maximum File Upload Size**

You can limit the maximum size of a file upload by using the limit-file-upload-size-mb setting. For example, the following limits file uploads to 100MB:

*/etc/rstudio/rsession.conf* limit-file-upload-size-mb=100

The default behavior is no limit on the size of file uploads.

#### **5.11.3 CPU Time per Computation**

If you want to prevent runaway computations that consume 100% of the CPU you can set the maximum number of minutes to allow top-level R computations to run for using the limit-cpu-time-minutes setting. For example:

*/etc/rstudio/rsession.conf* limit-cpu-time-minutes=30

This specifies that no top level computation entered at the R console should run for more than 30 minutes. This constraint is implemented by calling the R setTimeLimit function immediately prior to handing off console commands to R. As a result it is possible for a particular script to override this behavior if it knows that it may exceed the threshold. This would be done as follows:

**setTimeLimit**(cpu = Inf) *# Long running R code here...*

#### **5.11.4 XFS Disk Quotas**

If your system uses the XFS file system [\(http://en.wikipedia.org/wiki/XFS\)](http://en.wikipedia.org/wiki/XFS) then RStudio Server can be configured to notify users when they come close to or exceed their disk quota. You can enable this using the limit-xfs-disk-quota setting. For example:

*/etc/rstudio/rsession.conf* limit-xfs-disk-quota=1 The user's XFS disk quota will be checked when the RStudio IDE loads and a warning message will be displayed if they are near to or over their quota.

## **5.12 Notifications**

Administrators can broadcast notifications to user sessions in real-time using the notifications.conf file located at /etc/rstudio/notifications.conf. This file comes by default with commented out entries that you can uncomment and use, and helps show you the available time and message formats.

Each session monitors for changes in the notifications.conf file, and if a new notification is detected, it will be shown to the user at the appropriate time (as defined in the next section). All open sessions for a user will receive the notification, and they will continue to see the notification in any new sessions they open until the notification is acknowledged.

Modifying a notification will cause it to count as a new notification, so make sure to only save changes to the file when you've confirmed what you want the message to be and what time it should be displayed. Otherwise, the same message could be shown multiple times.

#### **5.12.1 notifications.conf format**

The notifications.conf file is a file consisting of multiple notification entries separated by a blank line. The following table lists the fields that are available for each notification entry in the file.

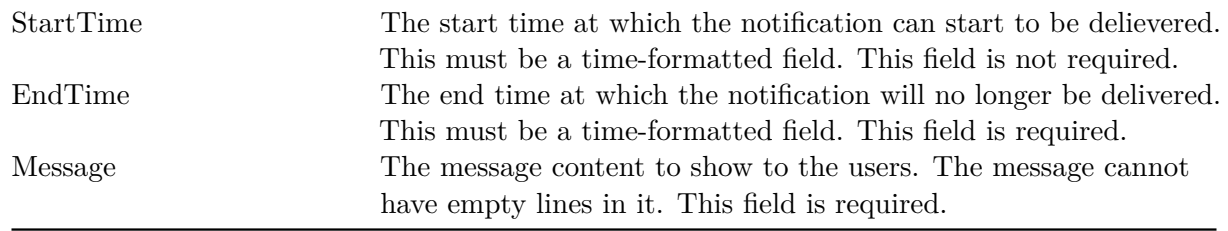

An example notifications.conf file is shown below. For more information on the formatting of each field, see the subsequent sections.

*/etc/rstudio/notifications.conf*

```
StartTime: 2017-08-30 12:00:00 -5:00
EndTime: 2017-08-30 20:00:00 -05:00
Message: Please remember to shut down your computers at the end of the day.
StartTime: 2017-05-30 13:55
EndTime: 2017-06-13
Message: This is a test notification. Notifications can span
  multiple lines by indenting the next line's message text.
  Empty lines are not supported!
```
It is important that each entry consists of 2-3 fields as specified above (StartTime, EndTime, and

Message). Each field must go on its own line. There should be no empty lines between field definitions.

For example, this is okay:

*/etc/rstudio/notifications.conf* StartTime: 2017-08-30 12:00:00 -5:00 EndTime: 2017-08-30 20:00:00 -05:00 Message: Please remember to shut down your computers at the end of the day.

But this is not:

*/etc/rstudio/notifications.conf* StartTime: 2017-08-30 12:00:00 -5:00

EndTime: 2017-08-30 20:00:00 -05:00

Message: Please remember to shut down your computers at the end of the day.

There must be **one** empty line (2 new line characters) in between separate notification entries.

For example, this is okay:

*/etc/rstudio/notifications.conf* StartTime: 2017-08-30 12:00:00 -5:00 EndTime: 2017-08-30 20:00:00 -05:00 Message: Please remember to shut down your computers at the end of the day.

StartTime: 2017-08-30 12:00:00 -5:00 EndTime: 2017-08-30 20:00:00 -05:00 Message: Remember to drop off any borrowed equipment at Grace's office today only.

But this is not:

StartTime: 2017-08-30 12:00:00 -5:00 EndTime: 2017-08-30 20:00:00 -05:00 Message: Please remember to shut down your computers at the end of the day.

StartTime: 2017-08-30 12:00:00 -5:00 EndTime: 2017-08-30 20:00:00 -05:00 Message: Remember to drop off any borrowed equipment at Grace's office today only.

#### **5.12.1.1 Time format**

The time format fields, StartTime and EndTime, must be in one of the following formats:

YYYY-MM-DD

YYYY-MM-DD hh:mm

#### CHAPTER 5. R SESSIONS 56

#### YYYY-MM-DD hh:mm:ss zh:zm

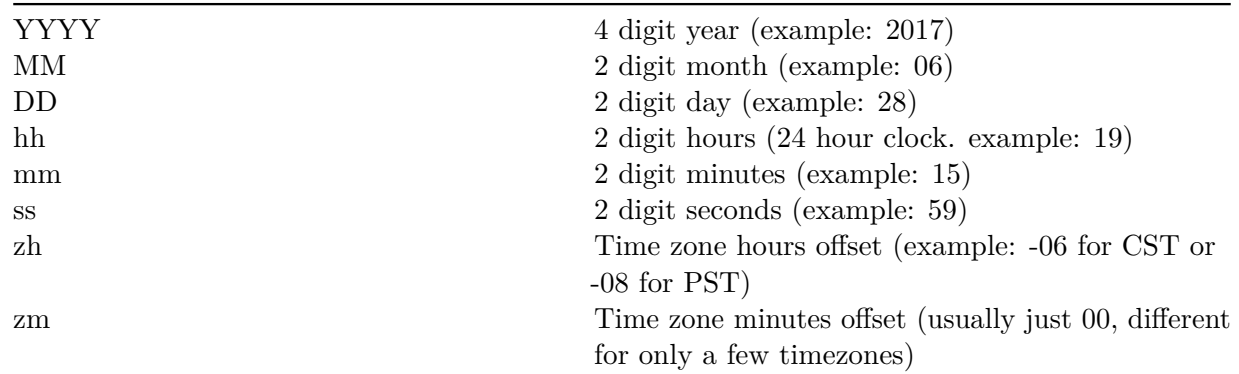

The following table shows the meaning of the format sections.

If no time is specified, the time will be set to 00:00:00 in the current server time zone for start times and 23:59:59 in the current server time zone for end times.

If no seconds are specified, they will be set to 00 and the time is interpreted in the current server time zone.

Note that if you have sessions spanning multiple servers in different time zones and you want your notifications to display at a uniform time, you MUST manually set the timezone to what is appropriate. Otherwise, sessions in different time zones will see notifications in their local time.

The following table shows some example dates and how they would be formatted.

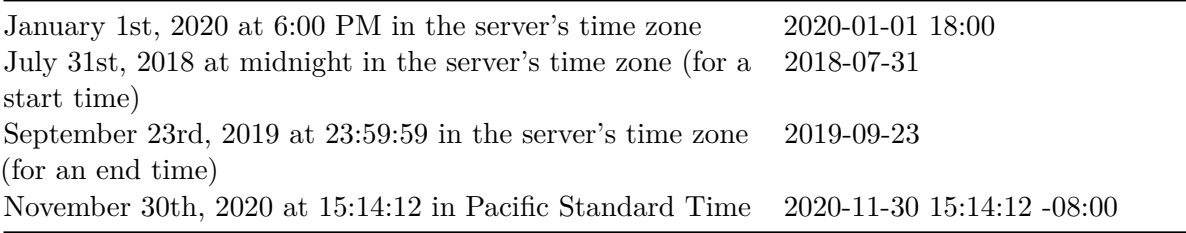

#### **5.12.1.2 Message format**

The message to deliver must be plain text and cannot have any empty lines. To start text on another line, simply indent the line as in the multiline example in the previous section.

## **5.13 RStudio Connect Server**

Users on RStudio Server Pro can publish content to [RStudio Connect.](https://www.rstudio.com/products/connect/) To do so, they must first specify the RStudio Connect server they wish to use. You can set the default RStudio Connect server URL to use when users are connecting to an account. To do so, use the default-rsconnect-server option:

*/etc/rstudio/rsession.conf*

<span id="page-57-0"></span>default-rsconnect-server=http://connectserver/

## **Chapter 6**

# **R Versions**

## **6.1 Overview**

RStudio Server enables users and administrators to have very fine grained control over which versions of R are used in various contexts. Capabilities include:

- 1. Administrators can install several versions of R and specify a global default version as well as per-user or per-group default versions.
- 2. Users can switch between any of the available versions of R as they like.
- 3. Users can specify that individual R projects remember their last version of R and always use that version until explicitly migrated to a new version.

Flexible control over R versions make it much easier to provide upgraded versions of R for users (or individual projects) that require them; while at the same time not disrupting work that requires continued use of older versions.

## **6.2 Installing Multiple Versions of R**

#### **6.2.1 Binary and Source Versions**

Versions of R can be obtained by various means, the most common of which is installing a binary version from a standard apt-get (Debian/Ubuntu) or yum (RHEL) repository. Versions installed this way are nearly always located in the /usr/lib/R directory.

You may also have obtained a binary version of R from a vendor like Oracle, Revolution Analytics, or TIBCO. In those cases please consult the vendor's documentation to determine the location where R is installed and update the /etc/rstudio/r-versions file to point to it as described in [Determining Available Versions.](#page-61-0)

To install additional versions of open-source R side-by-side with a version obtained from an apt-get or yum repository you will typically need to build R from source. The next section provides further details and recommendations on building from source.

#### **6.2.2 Building Additional Versions from Source**

#### **6.2.2.1 Installing Dependencies**

Installing additional versions of R side-by-side with the system version requires building R from source but is very straightforward. First, ensure that you have the build dependencies required for R, and that you've downloaded the R source code (available [here\)](https://cran.rstudio.com/). On RedHat/CentOS you'd use this command:

```
$ sudo yum-builddep R
```
On Debian/Ubuntu systems you'd use this command:

```
$ sudo apt-get build-dep r-base
```
#### **6.2.2.2 Configuring and Building R**

Once you've satisfied the build dependencies, you should obtain and unarchive the source tarball for the version of R you want to install. Then from within the extracted source directory execute these commands (this example assumes you are installing R 3.2.0):

```
$ ./configure --prefix=/opt/R/3.2.0 --enable-R-shlib
$ make
$ sudo make install
```
Note that the --enable-R-shlib option is required in order to make the underlying R shared library available to RStudio Server.

#### **6.2.2.3 Using the System BLAS Libraries**

You may also wish to link to the system BLAS libraries rather than use the R internal versions. For this you'd use the following configure command:

```
./configure --prefix=/opt/R/3.1.0 --enable-R-shlib --with-blas --with-lapack
```
#### **6.2.3 Recommended Installation Directories**

RStudio Server automatically scans for versions of R at the following locations:

/usr/lib/R /usr/lib64/R /usr/local/lib/R /usr/local/lib64/R /opt/local/lib/R /opt/local/lib64/R

In addition, RStudio Server scans all subdirectories of the following directories within /opt:

/opt/R /opt/local/R

For example, any of the following installed versions of R will be automatically detected by RStudio Server:

/opt/R/3.1.0 /opt/R/3.2.0 /opt/local/R/3.1.0 /opt/local/R/3.2.0

If you have versions of R located at other places in the file system RStudio Server can still utilize them however you'll need to explicitly specify their location in a configuration file (this is covered in more detail in the [Using Multiple Versions] section).

## **6.3 Configuring the Default Version of R**

When multiple versions of R are installed you will need to specify which version is the default one for new R sessions. This can be done automatically via the system PATH however several other mechanisms are provided when more flexibility is required.

#### <span id="page-60-1"></span>**6.3.1 Single Default Version of R**

RStudio Server uses the version of R pointed to by the output of the following command:

\$ which R

The which command performs a search for the R executable using the system PATH. RStudio will therefore by default bind to the same version that is run when R is executed from a terminal.

For versions of R installed by system package managers this will be /usr/lib/R. For versions of R installed from source this will typically (but not always) be /usr/local/lib/R.

If you want to override which version of R is used then you can use the rsession-which-r setting. For example:

*/etc/rstudio/rserver.conf* rsession-which-r=/usr/local/lib/R

<span id="page-60-0"></span>Note that this change will not take effect until the server is restarted.

#### **6.3.2 Default Version Per User or Group**

You can use the [User and Group Profiles](#page-34-0) feature to specify distinct default versions of R for various users and groups. For example, the following profile configuration uses R 3.1.0 as the system default, R 3.2.0 for the powerusers group, and R 3.0.2 for the user jsmith:

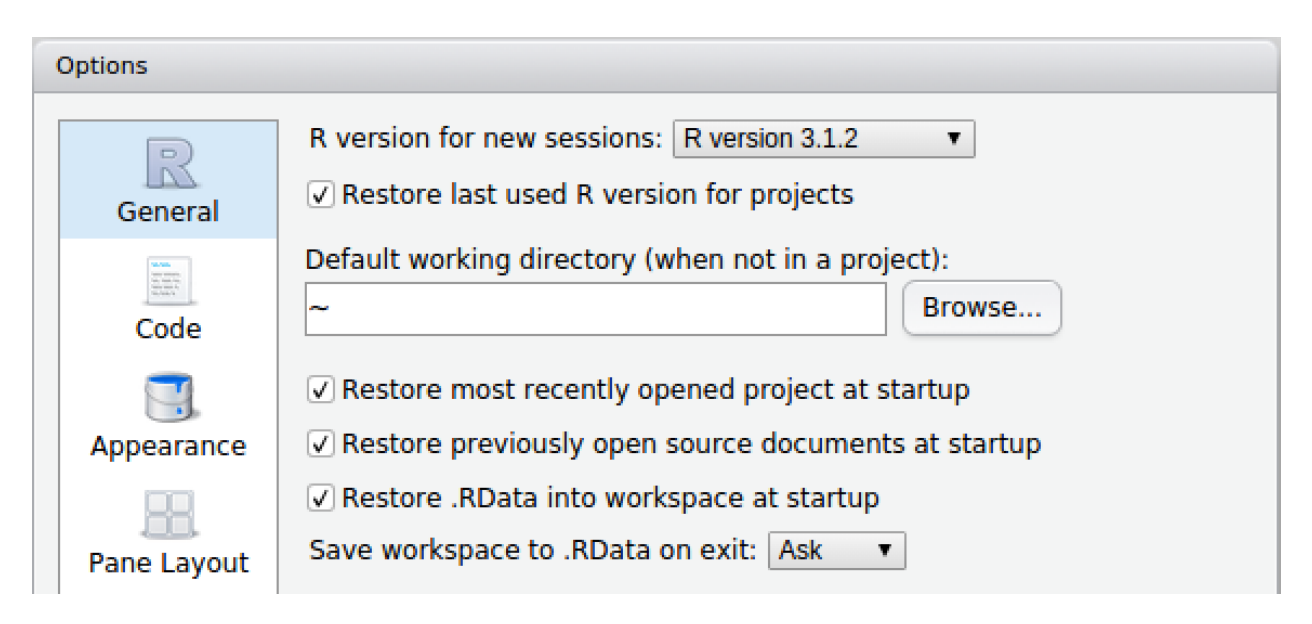

Figure 6.1: Set Default R Version

```
[*]
r-version = \sqrt{\frac{opt}{R}}.1.0
[@powerusers]
r-version = \sqrt{\frac{opt}{R}}3.2.0
[jsmith]
r-version = \sqrt{\frac{opt}{R}}3.0.2
```
<span id="page-61-1"></span>Note that r-version specifies the full path to the directory where R is installed.

## **6.3.3 User Configurable Default Version**

Users can also configure their own default version of R. This is done using the **General** pane of the **Global Options** dialog:

See the [Disabling Use of Multiple Versions](#page-63-0) section for details on how to disable version switching entirely either system-wide or on a per-user or per-group basis.

## **6.4 Using Multiple Versions of R Concurrently**

## <span id="page-61-0"></span>**6.4.1 Determining Available Versions**

RStudio Server scans for and automatically discovers versions of R in the following locations:

/usr/lib/R /usr/lib64/R /usr/local/lib/R /usr/local/lib64/R /opt/local/lib/R /opt/local/lib64/R /opt/R/\* /opt/local/R/\*

This is described in more detail in the [Recommended Installation Directories](#page-59-0) section. If you have installed versions of R in alternate locations you can list them within the /etc/rstudio/r-versions configuration file (note that this file is not created by default so you'll need to create it if doesn't already exist). For example:

*/etc/rstudio/r-versions* /opt/R-3.2.1

/opt/R-devel-3.3

In addition, any version of R referenced in an  $r$ -version directive within [User and Group Profiles](#page-34-0) is also recognized.

In order to be usable, the R home path must be readable by the RStudio server account (usually rstudio-server; see [Access and Security](#page-23-0) for details).

#### **6.4.1.1 Excluding Versions**

If you have versions of R on your system that would normally be picked up by automatic scanning but which you'd like to exclude, the most straightforward thing to do is to disable R version scanning altogether and explicitly specify all versions you'd like to use in /etc/rstudio/r-versions. For example:

*/etc/rstudio/rserver.conf* r-versions-scan=0

#### <span id="page-62-0"></span>**6.4.2 Switching Between Versions**

To switch between versions of R you use the version menu near the top right of the IDE:

After switching, the specified version will be used for the duration of the current session (see the section on [Multiple R Sessions](#page-37-0) for more details on the lifetime of sessions). Newly created R sessions will continue to use whatever default R version has been configured for the user.

#### <span id="page-62-1"></span>**6.4.2.1 Preserving Versions for Projects**

It's often useful to preserve the version used within an R project irrespective of whatever the current default R version is for a user. This is in fact the behavior by default for RStudio projects however can be changed from the the **General** pane of the **Global Options** dialog.

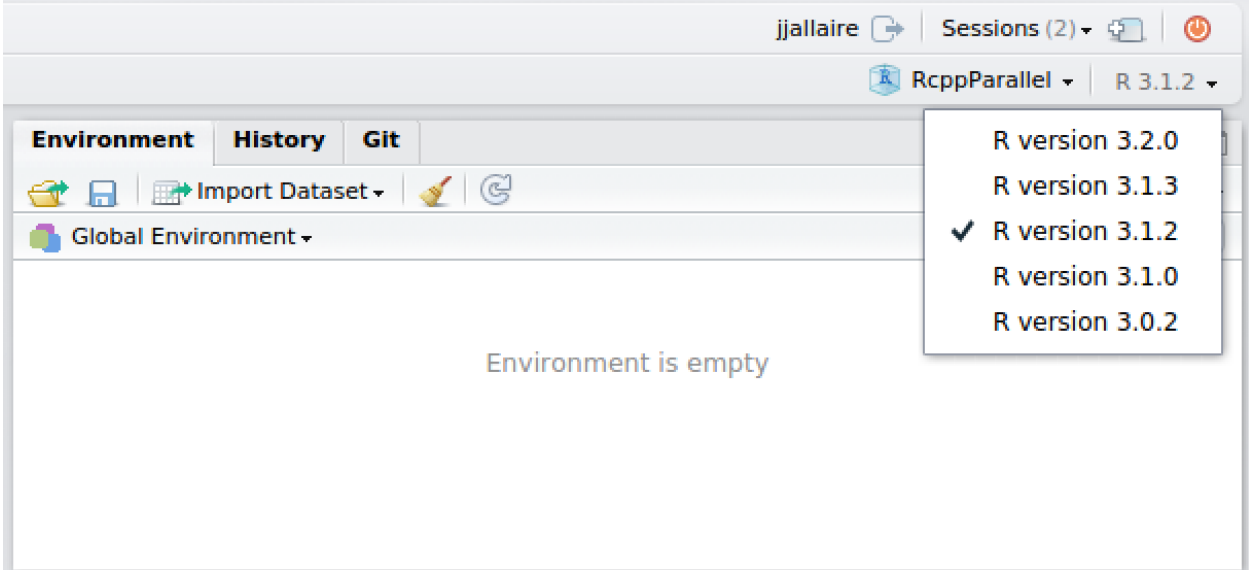

Figure 6.2: Switching Versions

<span id="page-63-0"></span>This configuration enables users to easily migrate projects one-by-one to a new version of R after it's been confirmed that all the code continues to work as expected under the new version.

#### **6.4.3 Disabling Use of Multiple Versions**

If you want to prevent users from being able to change R versions entirely you can use the r-versions-multiple option:

**/etc/rstudio/rserver.conf**

r-versions-multiple=0

You can also configure this on a per-user or per-group basis by specifying the r-versions-multiple option within [User and Group Profiles.](#page-34-0)

## **6.5 Managing Upgrades of R**

There are various ways to handle upgrades to new versions of R ranging from allowing each user to control exactly when they upgrade all the way to forcing everyone to upgrade all at once.

By combining the various options described above you can create a highly customized upgrade policy that reflects both your internal policies and the preferences of your users.

#### **6.5.1 User Controlled Migration**

The most conservative approach is to start with a default version of R and preserve that default for the lifetime of the server. In this configuration you can continue to install new versions of R as they are released however users won't ever run those new versions unless they make an explicit gesture to do so. See the [User Configurable Default Version](#page-61-1) and [Switching Between Versions](#page-62-0) sections for details on how users can explicitly switch versions.

#### **6.5.2 Partial Migration**

If your posture towards new R versions is that you'd like users to migrate to the new version(s) as quickly as is convenient you can be more aggressive in how you introduce them. In this scenario you might use the [Default Version Per User or Group](#page-60-0) feature to migrate a portion of new users immediately but preserve older versions for those who request it.

Note that in this scenario R projects will still preserve their previous R version so long as users have enabled the option described in [Preserving Versions for Projects.](#page-62-1)

#### **6.5.3 Full Migration**

The most aggressive approach is to force all users to upgrade to the new R version immediately (this is essentially what happens in the open-source version of RStudio Server). To implement this you'd set a [Single Default Version of R](#page-60-1) as well as disabling the use multiple versions as described in [Disabling Use of Multiple Versions.](#page-63-0)

Note that via [User and Group Profiles](#page-34-0) you could also have a subset of R users that are always fully migrated to new versions while preserving user controlled migration or partial migration for others.

## **Chapter 7**

# **Load Balancing**

## **7.1 Overview**

RStudio Server can be configured to load balance R sessions across two or more nodes within a cluster. This provides both increased capacity as well as higher availability.

Note that load balancing for RStudio Server has some particular "stickiness" requirements stemming from the fact that users must always return to the same R session where their work resides (i.e. their traffic can't be handled by more than one node). As a result, it's not enough to simply place multiple RStudio Servers behind a conventional hardware or software load balancer—additional intelligence and routing is required.

Key characteristics of the RStudio Server load balancer include:

- 1. Multiple masters for high availability—all nodes can balance traffic to all other nodes.
- 2. Support for several load balancing strategies including least busy server (by active sessions or system load), even distribution by user, or a custom strategy based on an external script.
- 3. The ability to add and remove nodes while the cluster is running.
- 4. Works standalone or can be integrated with other front-end load balancing environments.

## **7.2 Configuration**

#### **7.2.1 Requirements**

There are several requirements for nodes within RStudio clusters:

- 1. All nodes must run the same version of RStudio Server Pro.
- 2. Server configurations (i.e. contents of the /etc/rstudio directory) must be identical.
- 3. User accounts must be accessible from each node and usernames and user ids must be identical on all nodes.
- 4. The clocks on all nodes must be synchronized.
- 5. User home directories must be accessible via **shared storage** (e.g. all nodes mounting the same NFS volume).
- 6. To use the [Project Sharing](#page-47-0) feature in a load balanced configuration an explicit server-wide shared storage path also must be defined. See the [Shared Storage](#page-50-0) section for additional details.

#### **7.2.2 Defining Nodes**

To define a cluster node, two configuration files need to be provided:

```
/etc/rstudio/load-balancer
/etc/rstudio/secure-cookie-key
```
The first of these defines the available nodes and load balancing strategy. The second defines a shared key used for signing cookies (in single node configurations this key is generated automatically, however with multiple nodes explicit coordination is required).

For example, to define a cluster with two nodes that load balances based the number of actively running R sessions you could use the following configuration:

#### **/etc/rstudio/load-balancer**

```
[config]
balancer = sessions
[nodes]
server1.example.com
server2.example.com
```
#### **/etc/rstudio/secure-cookie-key**

```
a55e5dc0-d6ae-11e3-9334-000c29635f71
```
The secure cookie key is simply a unique value (in this case a UUID). Note that this file must have user read/write file permissions (i.e. 0600) to protect its contents from other users. You can create a secure cookie key using the uuid utility as follows:

```
sudo sh -c "echo `uuid` > /etc/rstudio/secure-cookie-key"
sudo chmod 0600 /etc/rstudio/secure-cookie-key
```
In addition, an explicit server-wide shared storage path must be defined (this is used for inter-node synchronization). This path is defined in the /etc/rstudio/rserver.conf file. For example:

*/etc/rstudio/rserver.conf*

server-shared-storage-path=/shared/rstudio-server/shared-storage

<span id="page-66-0"></span>For convenience, this path will often be located on the same volume used for shared home directory storage (e.g. at path /home/rstudio-server/shared-storage).

#### **7.2.3 File Locking**

In order to synchronize the creation of sessions across multiple nodes RStudio Server uses a crossnode locking scheme. This scheme relies on the clocks on all nodes being synchronized. RStudio Server includes a locktester utility which you can use to verify that file locking is working correctly. To use the locktester you should login (e.g. via SSH or telnet) to at least two nodes using the same user account and then invoke the utility from both sessions as follows:

\$ /usr/lib/rstudio-server/bin/locktester

The first node you execute the utility from should print the following message:

\*\*\* File Lock Acquired \*\*\*

After the message is printed the process will pause so that it can retain the lock (you can cause it to release the lock by interrupting it e.g. via  $\mathrm{Ctrl}+\mathrm{C}$ .

The second and subsequent nodes you execute the utility from should print the following message:

Unable to Acquire File Lock

If you interrupt the first node (e.g. via  $Ctrl + C$ ) the lock will be released and you can then acquire it from the other nodes.

If either of the following occurs then there is an issue with file locking capabilities (or configuration) that should be addressed prior to using load balancing:

- 1) All nodes successfully acquire the file lock (i.e. more than one node can hold it concurrently).
- 2) No nodes are able to acquire the file lock.

If either of the above conditions hold then RStudio won't be able to correctly synchronize the creation of R sessions throughout the cluster (potentially resulting in duplicate sessions and lost data due to sessions overwriting each others state).

#### **7.2.3.1 Lock Configuration**

RStudio's file locking scheme can be configured using a file at /etc/rstudio/file-locks. Valid entries are:

- lock-type=[linkbased|advisory]
- refresh-rate=[seconds]
- timeout-interval=[seconds]
- enable-logging=[0|1]
- log-file=[path]

The default locking scheme, linkbased, uses a file locking scheme whereby locks are considered acquired when the process successfully hardlinks a dummy file to a location within the folder RStudio uses for client state (typically  $\sim$ /. rstudio). This scheme is generally more robust with older network file systems, and the locks should survive temporary filesystem mounts / unmounts.

The timeout-interval and refresh-rate options can be used to configure how often the locks generated in the linkbased locking scheme are refreshed and reaped. By default, a process refreshes any locks it owns every 20 seconds, and scans for stale locks every 30 seconds. If an rsession process crashes, it can leave behind stale lock files; those lock files will be cleaned up after they expire by any newly-launched rsession processes.

advisory can be selected to use advisory file locks (using e.g. fcntl() or flock()). These locks are robust, but are not supported by all network file systems.

If you are having issues with file locking, you can set enable-logging=1, and set the log-file option to a path where output should be written. When logging is enabled, RStudio will report its attempts to acquire and release locks to the log file specified by log-file. When log-file is unset, log entries will be emitted to the system logfile, typically located at /var/lib/messages or /var/lib/syslog.

#### **7.2.4 Managing Nodes**

#### **7.2.4.1 Starting Up**

After creating your configuration files you should ensure that these files (along with all other configuration defined in /etc/rstudio) are copied to all nodes in the cluster. Assuming that the server is already installed and running on each node, you can then apply the load balancing configuration by restarting the server:

sudo rstudio-server restart

#### **7.2.4.2 Current Status**

Once the cluster is running you can inspect it's state (which sessions are running where) using the load balancing status HTTP endpoint. For example, when running the server on the default port (8787):

curl http://localhost:8787/load-balancer/status

Note that the status endpoint is accessed using localhost rather than an external IP address. This is because this endpoint is IP restricted to only be accessible within the cluster, so needs to be accessed directly from one of the nodes.

#### **7.2.4.3 Adding and Removing Nodes**

To temporarily remove a node from the cluster you can simply stop it:

sudo rstudio-server stop

R sessions running on that node will be automatically moved to another active node. To restore the node you can simply start it back up again:

```
sudo rstudio-server start
```
Note that adding and removing nodes does not require changing the list of defined nodes in /etc/rstudio/load-balancer (traffic is automatically routed around nodes not currently running).

#### **7.2.5 Troubleshooting**

If users are having difficulty accessing RStudio Server in a load balanced configuration it's likely due to one of the load balancing requirements not being satisfied. This section describes several scenarios where a failure due to unsatisfied requirements might occur.

#### **7.2.5.1 User Accounts Not Synchronized**

One of the load balancing requirements is that user accounts must be accessible from each node and usernames and user ids must be identical on all nodes. If a user has the same username but *different* user ids on different nodes then permissions problems will result when the same user attempts to access shared storage using different user-ids.

You can determine the ID for a given username via the id command. For example:

id -u jsmith

#### **7.2.5.2 NFS Volume Mounting Problems**

If NFS volumes containing shared storage are unmounted during an RStudio session that session will become unreachable. Furthermore, unmounting can cause loss or corruption of file locks (see section below). If you are having problems related to accessing user directories then fully resetting the connections between RStudio nodes and NFS will often resolve them. To perform a full reset:

- 1) Stop RStudio Server on all nodes (sudo rstudio-server stop).
- 2) Fully unmount the NFS volume from all nodes.
- 3) Remount the NFS volume on all nodes.
- 4) Restart RStudio Server on all nodes (sudo rstudio-server start).

#### **7.2.5.3 File Locking Problems**

Shared user storage (e.g. NFS) must support file locking so that RStudio Server can synchronize access to sessions across the various nodes in the cluster. File locking will not work correctly if the clocks on all nodes in the cluster are not synchronized. You can verify that file locking is working correctly by following the instructions in the [File Locking](#page-66-0) section above.

## **7.3 Access and Availablity**

Once you've defined a cluster and brought it online you'll need to decide how the cluster should be addressed by end users. There are two distinct approaches to this:

1. **Single Master**. Provide users with the address of one of the nodes. This node will automatically route traffic and sessions as required to the other nodes. This has the benefit of simplicity (no additional software or hardware required) but also results in a single point of failure.

2. **Multiple Masters**. Put the nodes behind some type of system that routes traffic to them (e.g. dynamic DNS or a software or hardware load balancer). While this requires additional configuration it also enables all of nodes to serve as points of failover for each other.

Both of these options are described in detail below.

#### **7.3.1 Single Master**

In a Single Master configuration, you designate one of the nodes in the cluster as the primary one and provide end users with the address of this node as their point of access. For example:

```
[nodes]
rstudio.example.com
rstudio2.example.com
rstudio3.example.com
```
Users would access the cluster using \*[\\*http://rstudio.example.com\\*\\*.](http://rstudio.example.com**) This node would in turn route traffic and sessions both to itself and the other nodes in the cluster in accordance with the active load balancing strategy.

Note that in this configuration the **rstudio2.example.com** and **rstudio3.example.com** nodes can either fail or be removed from the cluster at any time and service will continue to users. However, if the main node fails or is removed then the cluster is effectively down.

#### **7.3.2 Multiple Masters**

In a Multiple Masters configuration all of the nodes in the cluster are peers and provide failover for each other. This requires that some external system (dynamic DNS or a load balancer) route traffic to the nodes. In this scenario any of the nodes can fail and service will continue (so long as the external router can respond intelligently to a node being unreachable).

For example, here's an [Nginx](http://wiki.nginx.org/Main) reverse-proxy configuration that you could use with the cluster defined above:

```
http {
```

```
upstream rstudio-server {
    server rstudio1.example.com;
    server rstudio2.example.com backup;
    server rstudio3.example.com backup;
  }
  server {
    listen 80;
    location / {
      proxy_pass http://rstudio-server;
     proxy_redirect http://rstudio-server/ $scheme://$host/;
    }
  }
}
```
In this scenario the Nginx software load balancer would be running on **rstudio.example.com** and reverse proxy traffic to **rstudio1.example.com**, **rstudio2.example.com**, etc. Note that one node is designated as primary so traffic is routed there by default. However, if that node fails then Nginx automatically makes use of the backup nodes.

This is merely one example as there are many ways to route traffic to multiple servers—RStudio Server load balancing is designed to be compatible with all of them.

#### **7.3.3 Using SSL**

If you are running an RStudio Server on a public facing network then using SSL encryption is strongly recommended. Without this all user session data is sent in the clear and can be intercepted by malicious parties.

The recommended SSL configuration depends on which access topology you've deployed:

- 1. For a Single Master deployment, you would configure each node of the cluster to use SSL as described in the [Secure Sockets \(SSL\)](#page-25-0) section. The nodes will then use SSL for both external and intra-machine communication.
- 2. For a Multiple Masters deployment, you would configure SSL within the external routing layer (e.g. the Nginx server in the example above) and use standard unencrypted HTTP for the individual nodes. You can optionally configure the RStudio nodes to use SSL as well, but this is not strictly required if all communication with outside networks is done via the external routing layer.

## **7.4 Balancing Methods**

There are four methods available for balancing R sessions across a cluster. The most appropriate method is installation specific and depends on the number of users and type of workloads they create.

#### **7.4.1 Sessions**

The default balancing method is sessions, which attempts to evenly distribute R sessions across the nodes of the cluster:

```
[config]
balancer = sessions
```
This method allocates new R sessions to the node with the least number of active R sessions. This is a good choice if you expect that users will for the most part have similar resource requirements.

#### **7.4.2 System Load**

The system-load balancing method distributes sessions based on the active workload of available nodes:
```
[config]
balancer = system-load
```
The metric used to establish active workload is the 5-minute [load average.](http://en.wikipedia.org/wiki/Load_(computing)) This is a good choice if you expect widely disparate CPU workloads and want to ensure that machines with high CPU utilization don't receive new sessions.

#### **7.4.3 User Hash**

The user-hash balancing method attempts to distribute load evenly and consistently across nodes by hashing the username of clients:

```
[config]
balancer = user-hash
```
The hashing algorithm used is [CityHash,](http://en.wikipedia.org/wiki/CityHash) which will produce a relatively even distribution of users to nodes. This is a good choice if you want the assignment of users/sessions to nodes to be stable.

#### **7.4.4 Custom**

The custom balancing method calls out to external script to make load balancing decisions:

```
[config]
balancer = custom
```
When custom is specified, RStudio Server will execute the following script when it needs to make a choice about which node to start a new session on:

/usr/lib/rstudio-server/bin/rserver-balancer

This script will be passed two environment variables:

RSTUDIO\_USERNAME — The user on behalf or which the new R session is being created.

RSTUDIO\_NODES — Comma separated list of the IP address and port of available nodes.

The script should return the node to start the new session on using it's standard output. Note that the format of the returned node should be identical to it's format as passed to the script (i.e. include the IP address and port).

# **Chapter 8**

# **Auditing and Monitoring**

# **8.1 Auditing Configuration**

#### **8.1.1 R Console Auditing**

RStudio Server can be optionally configured to audit all R console activity by writing console input and output to a central location (the /var/lib/rstudio-server/audit/r-console directory by default). This feature can be enabled using the audit-r-console setting. For example:

*/etc/rstudio/rserver.conf* audit-r-console=input

This will audit all R console *input*. If you wish to record both console input and output then you can use the all setting. For example:

*/etc/rstudio/rserver.conf* audit-r-console=all

Note that if you choose to record both input and output you'll need considerably more storage available than if you record input only. See the [Storage Options](#page-75-0) section below for additional discussion of storage requirements and configuration.

#### **8.1.1.1 Data Format**

The R console activity for each user is written into individual files within the r-console data directory (by default /var/lib/rstudio-server/audit/r-console). The following fields are included:

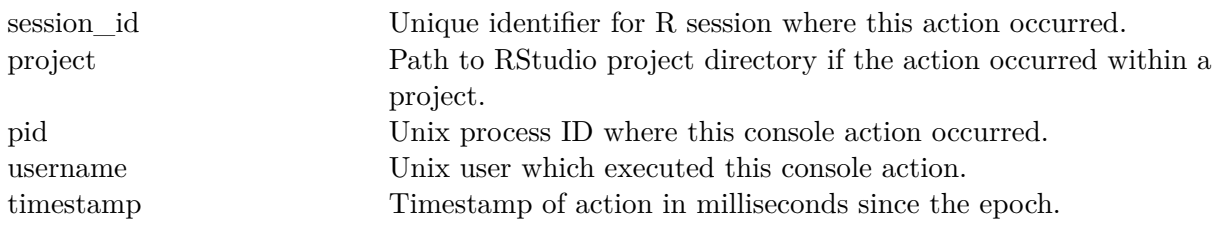

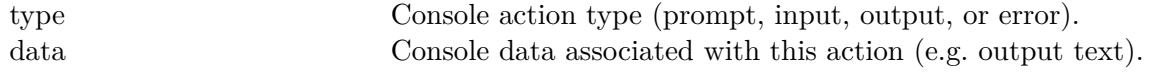

The session\_id field refers to a concurrent R session as described in the section on [Multiple R](#page-37-0) [Sessions](#page-37-0) (i.e. it can span multiple projects and/or pids).

The default format for the log file is CSV (Comma Separated Values). It's also possible to write the data to [Newline Delimited JSON](http://ndjson.org/) by using the audit-r-console-format option. For example:

audit-r-console-format=json

Note that when using the JSON format the entire file is not a valid JSON object but rather each individual line is one. This follows the Newline Delimited JSON specification supported by several libraries including the R **jsonlite** package.

#### **8.1.1.2 Storage Options**

You can customize both the location where audit data is written as well as the maximum amount of data to log per-user (by default this is 50 MB). To specify the root directory for audit data you use the audit-data-path setting. For example:

*/etc/rstudio/rserver.conf* audit-data-path=/audit-data

Note that this path affects the location of both R console auditing and R session auditing data.

To specify the maximum amount of data to write to an individual user's R console log file you use the audit-r-console-user-limit-mb setting. For example:

```
/etc/rstudio/rserver.conf
audit-r-console-user-limit-mb=100
```
The default maximum R console log file size is 50 megabytes per-user. To configure no limit to the size of files which can be written you set the value to 0, for example:

*/etc/rstudio/rserver.conf* audit-r-console-user-limit-mb=0

Note that there is no automatic rotation of the audit log files as they get larger. Depending on the number of users and their activity level this means that you should either create a scheduled (e.g. cron) job to periodically move the files off the server onto auxiliary storage and/or ensure that the volume they are stored on has sufficient capacity.

#### **8.1.2 R Session Auditing**

RStudio Server can be optionally configured to write an audit log of session related events (e.g. login/logout, session start/suspend/exit) to a central location (the /var/lib/rstudio-server/audit/r-sessions directory by default). This feature can be enabled using the audit-r-sessions setting. For example:

*/etc/rstudio/rserver.conf* audit-r-sessions=1

#### **8.1.2.1 Data Format**

The R session event log is written by default to the file at /var/lib/rstudio-server/audit/r-sessions/r-sessions. The following fields are included:

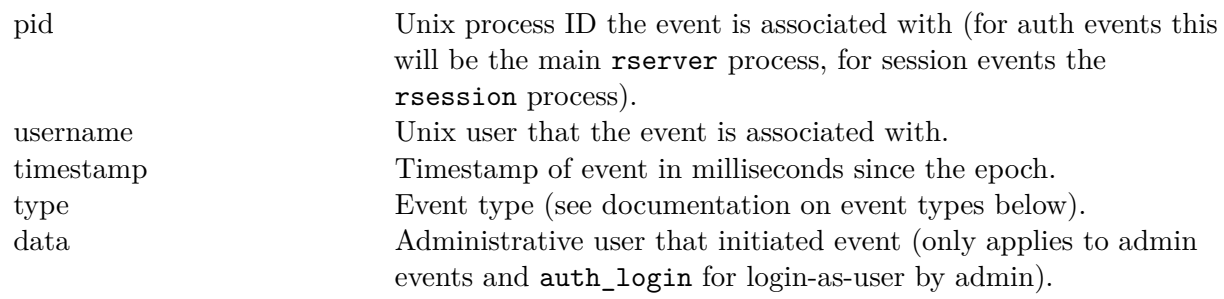

The following values are valid for the event type field:

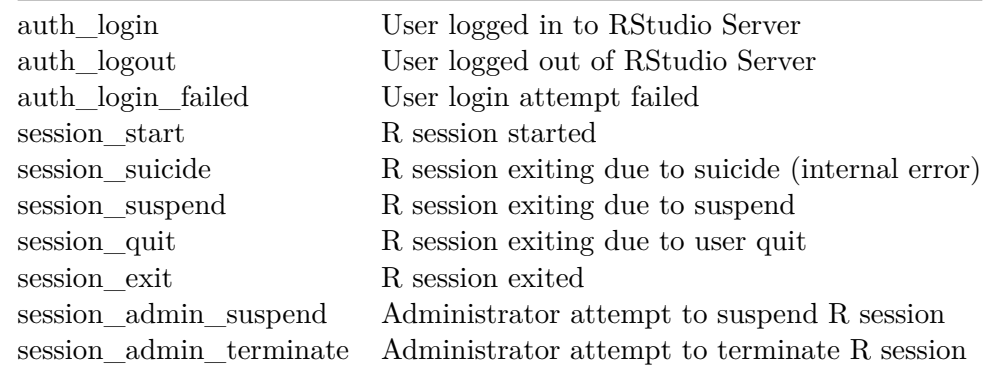

The default format for the log file is CSV (Comma Separated Values). It's also possible to write the data to [Newline Delimited JSON](http://ndjson.org/) by using the audit-r-sessions-format option. For example:

audit-r-sessions-format=json

Note that when using the JSON format the entire file is not a valid JSON object but rather each individual line is one. This follows the Newline Delimited JSON specification supported by several libraries including the R **jsonlite** package.

#### <span id="page-75-0"></span>**8.1.2.2 Storage Options**

You can customize both the location where audit data is written as well as the maximum amount of R session event data to log (by default this is 1 GB). To specify the root directory for audit data you use the audit-data-path setting. For example:

*/etc/rstudio/rserver.conf*

#### audit-data-path=/audit-data

Note that this path affects the location of both R console auditing and R session auditing data.

To specify the maximum amount of R session event data to log you use the  $a$ udit-r-sessions-limit-mb setting. For example:

```
/etc/rstudio/rserver.conf
audit-r-sessions-limit-mb=2048
```
The default maximum R session event log file size is 1 GB (1024 MB). To configure no limit to the size of files which can be written you set the value to 0, for example:

```
/etc/rstudio/rserver.conf
audit-r-sessions-limit-mb=0
```
Note that there is no automatic rotation of the R session event log file as it gets larger. This means that you should either create a scheduled (e.g. cron) job to periodically move the file off the server onto auxiliary storage and/or ensure that the volume that it is stored on has sufficient capacity.

In any case, the amount of data written to the R session event log file is not large (less than 1 KB per session) so a large number of session events can be stored within the default 1 GB maximum log file size.

## **8.2 Monitoring Configuration**

#### **8.2.1 System and Per-User Resources**

RStudio Server monitors the use of resources (CPU, memory, etc.) on both a per-user and system wide basis. By default, monitoring data is written to a set of RRD [\(http://oss.oetiker.ch/rrdtool/\)](http://oss.oetiker.ch/rrdtool/) files and can be viewed using the [Administrative Dashboard.](#page-11-0)

The storage of system monitoring data requires about 20MB of disk space and the storage of user monitoring data requires about 3.5MB per user. This data is stored by default at /var/lib/rstudio-server/monitor. If you have a large number of users you may wish to specify an alternate volume for monitoring data. You can do this using the monitor-data-path setting. For example:

*/etc/rstudio/rserver.conf* monitor-data-path=/monitor-data

You also might wish to disable monitoring with RRD entirely. You can do this using the monitor-rrd-enabled setting. For example:

```
/etc/rstudio/rserver.conf
monitor-rrd-enabled=0
```
Note that changes to the configuration will not take effect until the server is restarted.

#### **8.2.2 Using Graphite**

If you are managing several servers it might be convenient to send server monitoring data to a centralized database and graphing facility as opposed to local RRD files. You can do this by configuring the server to send monitoring data to [Graphite](http://graphite.wikidot.com/) (or any other engine compatible with the Carbon protocol). This can be done in addition to or entirely in place of RRD.

There are four settings that control interaction with Graphite:

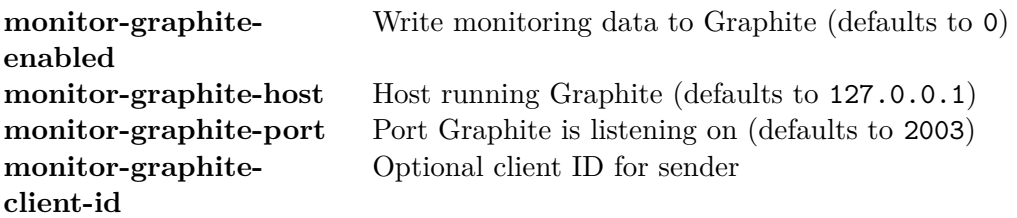

For example, to enable Graphite monitoring on a remote host with the default Graphite port you would use these settings:

```
/etc/rstudio/rserver.conf
monitor-graphite-enabled=1
monitor-graphite-host=134.47.22.6
```
If you are using a service like hosted graphite.com that requires that you provide an API key as part of reporting metrics you can use the monitor-graphite-client-id setting. For example:

```
/etc/rstudio/rserver.conf
```

```
monitor-graphite-enabled=1
monitor-graphite-host=carbon.hostedgraphite.com
monitor-graphite-client-id=490662a4-1d8c-11e5-b06d-000c298f3d04
```
Note that changes to the configuration will not take effect until the server is restarted.

# **8.3 Server Health Checks**

#### **8.3.1 Enabling Health Checks**

You may wish to periodically poll RStudio Server to ensure that it's still responding to requests as well as to examine various indicators of server load. You can enable a health check endpoint using the server-health-check-enabled setting. For example:

```
/etc/rstudio/rserver.conf
server-health-check-enabled=1
```
After restarting the server, the following health-check endpoint will be available:

http://**<server-address-and-port>**/health-check

By default, the output of the health check will appear as follows:

```
active-sessions: 1
idle-seconds: 0
cpu-percent: 0.0
memory-percent: 64.2
swap-percent: 0.0
load-average: 4.1
```
#### **8.3.2 Customizing Responses**

The response to the health check is determined by processing a template that includes several variables. The default template is:

```
active-sessions: #active-sessions#
idle-seconds: #idle-seconds#
cpu-percent: #cpu-percent#
memory-percent: #memory-percent#
swap-percent: #swap-percent#
load-average: #load-average#
```
You can customize this template to return an alternate format (e.g. XML or JSON) that is parseable by an external monitoring system. To do this you simply create a template and copy it to **/etc/rstudio/health-check** For example:

#### */etc/rstudio/health-check*

```
<?xml version="1.0" encoding="UTF-8"?>
<health-check>
  <active-sessions>#active-sessions#</active-sessions>
  <idle-seconds>#idle-seconds#</idle-seconds>
  <cpu-percent>#cpu-percent#</cpu-percent>
  <memory-percent>#memory-percent#</memory-percent>
  <swap-percent>#swap-percent#</swap-percent>
  <load-average>#load-average#</load-average>
</health-check>
```
## **8.3.3 Changing the URL**

It's also possible to customize the URL used for health checks. RStudio Server will use the first file whose name begins with health-check in the /etc/rstudio directory as the template, and require that the full file name be specified in the URL. For example, a health check template located at the following path:

/etc/rstudio/health-check-B64C900E

Would be accessed using this URL:

http://**<server-address-and-port>**/health-check-B64C900E

Note that changes to the health check template will not take effect until the server is restarted.

# **Chapter 9**

# **License Management**

# **9.1 Product Activation**

#### **9.1.1 Activation Basics**

When RStudio Server is first installed on a system it operates in evaluation mode for a period of time and then subsequently requires activation for continued use.

To determine the current license status of your system you can use the following command:

```
$ sudo rstudio-server license-manager status
```
After purchasing a license to RStudio Server you'll receive a license key that can be used to activate the license on a given system.

You can activate your license key with the command:

```
$ sudo rstudio-server license-manager activate <product-key>
$ sudo rstudio-server restart
```
Note that you need to restart the server in order for licensing changes to take effect.

If you want to move your license of RStudio Server to another system you should first deactivate it on the old system with the command:

\$ sudo rstudio-server license-manager deactivate

# **9.2 Connectivity Requirements**

In order to activate or deactivate RStudio Server, internet connectivity is required for communication with the licensing server. If your server is behind an internet proxy or not connected to the Internet at all this section describes what's required to successfully activate.

#### **9.2.1 Proxy Servers**

If your server is behind an internet proxy, you may need to add an additional command line flag indicating the address and credentials required to communicate through the proxy. This may not be necessary if either the http proxy or all proxy environment variable is defined (these are read and used by the license manager when available).

If you do need to specify a proxy server explicitly you can do so using the --proxy command line parameter. For example:

```
$ sudo rstudio-server license-manager --proxy=http://127.0.0.1/ activate <product-key>
```
Proxy settings can include a host-name, port, and username/password if necessary. The following are all valid proxy configurations:

```
http://127.0.0.1/
http://127.0.0.1:8080/
http://user:pass@127.0.0.1:8080/
```
If the port is not specified, the license manager will default to using port 1080.

#### **9.2.2 Offline Activation**

If your system has no connection to the Internet it's also possible to perform an offline activation. To do this, we recommend using our offline activation application which will walk you through the process: [RStudio Offline Activation](http://apps.rstudio.com/offline-activation/)

To activate your license offline, you first generate an offline activation request as follows:

```
$ sudo rstudio-server license-manager activate-offline-request <product-key>
```
Executing this command will print an offline activation request to the terminal which you should copy and paste and enter into our [offline activation application](http://apps.rstudio.com/offline-activation/) or send to RStudio customer support [\(support@rstudio.com\)](mailto:support@rstudio.com). You will receive a reply with a file attachment that can be used to activate offline as follows:

```
$ sudo rstudio-server license-manager activate-offline <activation-file>
$ sudo rstudio-server restart
```
Note that you need to restart the server in order for licensing changes to take effect.

If you are renewing your license or want to move your license of RStudio Server to another system you can also perform license deactivation offline. You can do this as follows:

```
$ sudo rstudio-server license-manager deactivate-offline
```
Executing this command will print an offline deactivation request to the terminal which you should copy and paste and enter into the [offline activation application](http://apps.rstudio.com/offline-activation/) then send to RStudio customer support [\(support@rstudio.com\)](mailto:support@rstudio.com).

You can also perform an offline check of your current license status using the following command:

\$ sudo rstudio-server license-manager status-offline

### **9.3 Evaluations**

#### **9.3.1 Extending Evaluations**

If you are unable to evaluate RStudio Server during the initial evaluation period, you can obtain a key for extending the evaluation period from RStudio customer support [\(support@rstudio.com\)](mailto:support@rstudio.com). Once you have the key, supply it to RStudio Server using the extend-evaluation command.

\$ sudo rstudio-server license-manager extend-evaluation **<**key**>**

If you are performing the evaluation on a physical machine (not on virtualized hardware or containers) without a network connection, you may also request an offline evaluation extension key, which does not require an internet connection. This key may be supplied to RStudio Server as follows:

\$ sudo rstudio-server license-manager extend-evaluation-offline **<**key**>**

Note that offline evaluation extension keys are valid *only* on machines which do not have Internet access and are not virtualized. For most offline evaluation extensions, you will need to generate an offline evaluation request (see below for details).

#### **9.3.2 Connectivity Requirements**

#### **9.3.2.1 Beginning Evaluations**

Generally speaking, there are no network requirements during the evaluation period. Inside virtual machines or sandboxes (such as Docker), however, Internet access is required to begin the evaluation period.

If you have a proxy, you can supply it using the --proxy argument as described above. If however you have no means of connecting to the Internet from inside the virtual environment, you can begin the evaluation as follows:

\$ sudo rstudio-server license-manager begin-evaluation-request

Executing this command will print an offline activation request to the terminal which you should copy and paste and then send to RStudio customer support [\(support@rstudio.com\)](mailto:support@rstudio.com). You will receive a reply with a file attachment that can be used to begin the evaluation offline as follows:

```
$ sudo rstudio-server license-manager begin-evaluation-offline <evaluation-file>
$ sudo rstudio-server restart
```
#### **9.3.2.2 Extending Evaluations**

You may extend evaluations offline using the same pattern described above (just use extend-evaluation-request and extend-evaluation-offline):

\$ sudo rstudio-server license-manager extend-evaluation-request

Then, when you've received the evaluation file:

```
$ sudo rstudio-server license-manager extend-evaluation-offline <evaluation-file>
$ sudo rstudio-server restart
```
## **9.4 Floating Licensing**

If you stop and start RStudio Server instances frequently, for instance because you're running them inside virtual machines or containers, you may wish to use floating licensing instead of traditional licensing.

To use floating licensing, you run a small, lightweight server, which holds a license that grants you the right to run a certain number of concurrent RStudio Server instances.

When RStudio Server starts, it will connect to the license server and obtain a temporary lease, releasing it when RStudio Server is stopped. Using this method, you can have any number of RStudio Server instances, so long as you do not run more instances at once than specified in your license.

#### **9.4.1 The RStudio Server Pro License Server**

The [RStudio License Server site](https://www.rstudio.com/floating-license-servers/) contains license server downloads for all RStudio products. Download and install the license server for RStudio Server Pro. You then activate your license key with the command:

```
$ sudo dpkg -i rsp-license-server-1.0.3-x86_64.deb
$ sudo rsp-license-server activate <product-key>
$ sudo rsp-license-server start
```
A license key which distributes floating license leases is not the same as a traditional license key, and the two cannot be used interchangeably. If you have purchased traditional license keys and wish to exchange them for a floating license key, or vice versa, please get in touch with RStudio customer support [\(support@rstudio.com\)](mailto:support@rstudio.com).

The file /etc/rsp-license-server.conf contains configuration settings for the RStudio Server Pro License server, including the network port to listen on and any proxy settings required for connecting to the Internet.

#### **9.4.2 License Server Offline Activation**

The rsp-license-server activate command requires an internet connection. If your license server has no connection to the Internet it's also possible to perform an offline activation. The process for doing this on the license server is identical to the process used to activate RStudio Server offline. Generate an offline activation request as follows:

\$ sudo rsp-license-server activate-offline-request **<**product-key**>**

Executing this command will print an offline activation request to the terminal which you should copy and paste and then send to RStudio customer support [\(support@rstudio.com\)](mailto:support@rstudio.com). You will receive a reply with a file attachment that can be used to activate offline as follows:

```
$ sudo rsp-license-server activate-offline <activation-file>
$ sudo rsp-license-server restart
```
#### **9.4.3 Using Floating Licensing**

Once your license server is up and running, you need to tell RStudio Server to use floating licensing instead of traditional licensing.

*/etc/rstudio/rserver.conf*

```
server-license-type=remote
```
The value remote indicates that RStudio Server should connect to a remote licensing server to obtain a license; the value local can be used to explicitly specify traditional (local) activation.

Then, tell RStudio Server which licensing server to connect to:

```
$ sudo rstudio-server license-manager license-server <server-hostname-or-ip>
$ sudo rstudio-server restart
```
You only need to run the license-server command once; RStudio Server saves the server name and will use it on each subsequent startup.

By default, the RStudio Server Pro License Server listens on port 8989. If you wish to use a different port, you will need to specify the port in /etc/rsp-license-server.conf, and specify license-server to RStudio Server as <server-hostname-or-ip:port>.

Depending on your system configuration, it is possible that the RStudio Server service will be started before the service which allows hostname resolution (this is known to be the case for example on some Amazon EC2 systems). If this is the case, you'll want to specify the license server using a private IP address rather than a hostname, so that RStudio Server can acquire a license immediately when starting up.

#### **9.4.4 Configuring License Leases**

When using floating licenses, you can optionally determine how long the license leases last by setting the lease length value on the licensing server. This value is in seconds, so for instance to make license leases last 30 minutes you would use the following syntax:

```
/etc/rsp-license-server.conf
<lease length="1800"/>
```
The lease length controls how frequently the RStudio Server instances need to contact the licensing server to renew their license leases in order for the lease to remain valid.

A **shorter** lease length will increase tolerance to failures on RStudio Server instances by making leases available for reuse more quickly. RStudio Server will release its lease immediately if shut down normally, but if abnormally terminated, the lease will not be released until it expires.

A **longer** lease length will increase tolerance to transient failures on the network and the RStudio Server Pro License Server. Any such issues that can be resolved before the lease is due for renewal won't interrupt use of RStudio Server.

We generally recommend using a longer lease length. Use a short lease length only if your environment routinely encounters abnormal terminations of the server or the container/instance on which it runs.

### **9.4.5 Lease Expiration and Renewal**

Under normal conditions RStudio Server will automatically renew its license lease in a configurable interval as described above. However, there are situations in which it will be unable to do so, such as a network problem, or an issue on the host running the license server.

When RStudio Server cannot obtain a license lease, either because there are no leases currently available or because it can't reach the licensing server, it will begin automatically attempting to acquire a lease every 10 seconds. This interval is configurable; for instance, to retry every 30 seconds instead you would set the following value:

#### */etc/rstudio/rserver.conf*

#### license-retry-seconds=30

If you don't want RStudio Server to attempt to reestablish a license lease automatically, set the value to 0 to disable retries. In this case you will need to manually restart RStudio Server in order to reestablish the lease. This can be useful if you often run more instances than you have keys for, and wish to have more control over which RStudio Server instances receive license leases from the limited pool on the license server.

### **9.4.6 Troubleshooting Floating Licensing**

To validate that the license server has been successfully activated, run the activation-status command. This will report the version of the server as well as the license key and the number of available slots.

#### \$ sudo rsp-license-server activation-status

If your server is activated but you're still having trouble with floating licensing, you can tell the RStudio Server Pro License Server to emit more detailed logs. Change the log level to notification:

```
/etc/rsp-license-server.conf
```

```
<log file="/var/log/rstudio-licensing.log" level="notification"/>
```
Then, restart the license server, tail the licensing log, and start your RStudio Server instances.

```
$ sudo rsp-license-server restart
$ tail -f /var/log/rstudio-licensing.log
```
At the notification level, the licensing log will tell you the total number of licenses associated with your key, and how many are currently in use. It will also notify you when RStudio Server instances acquire leases, and when those leases are released, renewed, or expired. No rotation is done for this log, so it's recommended to use the warning level in production.

# **Chapter 10**

# **Data Connectivity**

# **10.1 Connectivity using ODBC**

RStudio Server makes ODBC connections available in the Connections Pane. ODBC connections are obtained from the odbcinst.ini file and can be further customized using Snippet Files.

*Note: RStudio Server Pro provides connectivity to data sources through RStudio Professional Drivers, see [Getting Started with RStudio Professional Drivers](https://rstudio.org/links/professional_drivers) and [Databases using R](http://db.rstudio.com/) for more information.*

# **10.2 Connectivity using R Packages**

For R Packages that provide data connectivity through the [Connections Contract,](https://rstudio.github.io/rstudio-extensions/connections-contract.html) RStudio Server makes these connections also available in the Connections Pane and can be further customized using Snippet Files. Currently, the [odbc](https://github.com/rstats-db/odbc) and [sparklyr](https://github.com/rstudio/sparklyr) packages provide this connectivity.

# **10.3 Snippet Files**

A Connection Snippet File is an R code snippet with additional metadata which is intended to initialize a connection. This file can be as simple as:

```
library(readr)
data <- read_csv(readr_example("mtcars.csv"))
```
Once this file is saved under /etc/rstudio/connections/ as Motor Trend Cars.R, RStudio will make this connection as available under the Connection Pane.

The path is configurable through the connections-path environment variable and multiple connection files can be specified.

In order to parameterize this connection, one can create fields using using the \${Position:Label=Default} syntax:

• **Position:** The row position starting at zero.

- **Label:** The label assigned to this field.
- **Default:** An optional default value.

For example, we can filter out this dataframe to produce the following connection interface:

```
library(readr)
data <- read_csv(readr_example("mtcars.csv"))
data[data$mpg == ${0:Miles per Gallon=21.4} | data$cyl == ${1:Cylinders=6}, ]
```
In order to craete a ; separated list of values, one can use the syntax \${Position:Label=Default:Key}. Semicolon-separated list are common in database connections and therefore, natevely supported in snippet files, for instance:

```
"${2:Letters=ABC:LettersKey}${3:Numbers=123:NumbersKey}"
```
There are a couple escape characters supported:  $\text{\$colon$\$}$  to escape : and  $\text{\$equal to escape} =$ .

Additional resources are available under [RStudio Extensions - Connections.](https://rstudio.github.io/rstudio-extensions/rstudio-connections.html)